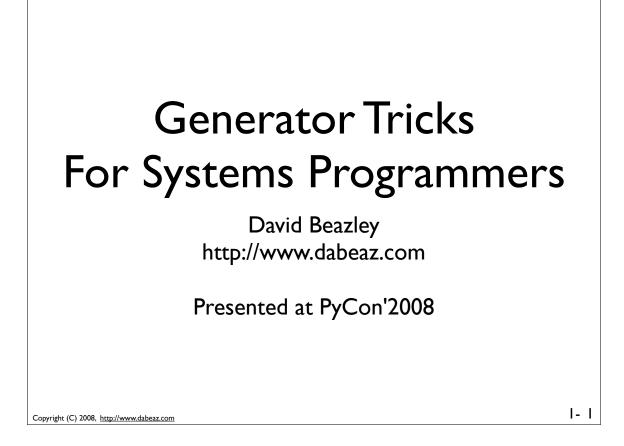

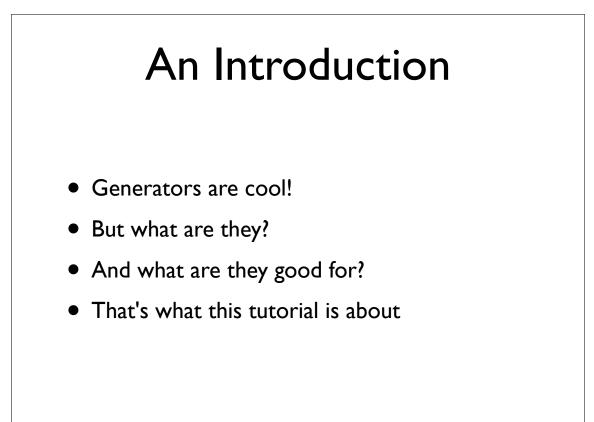

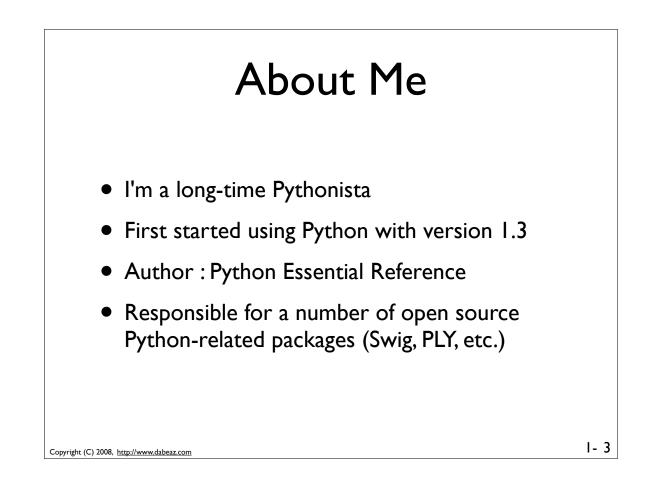

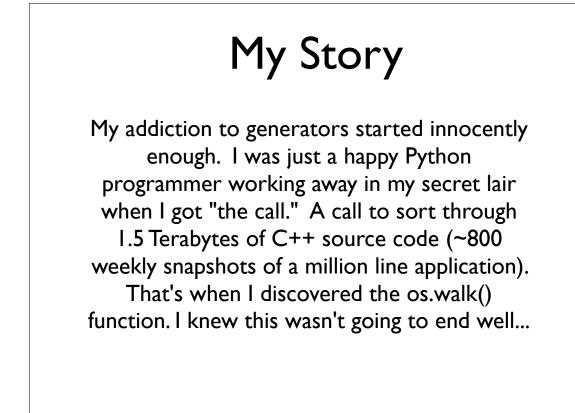

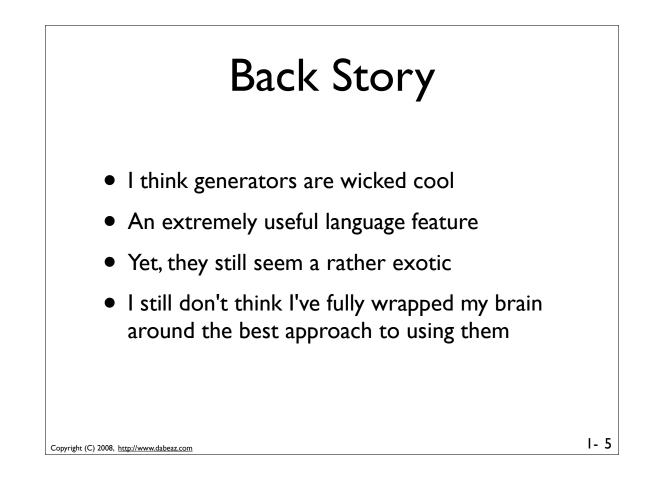

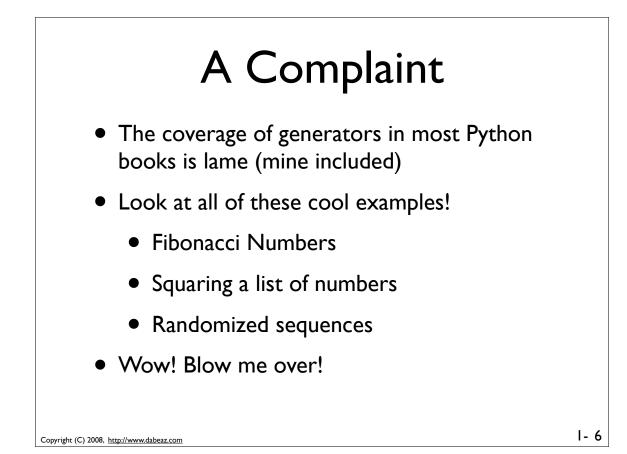

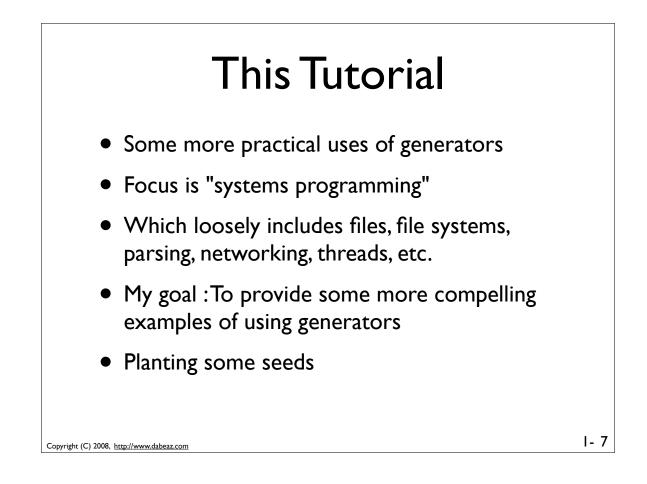

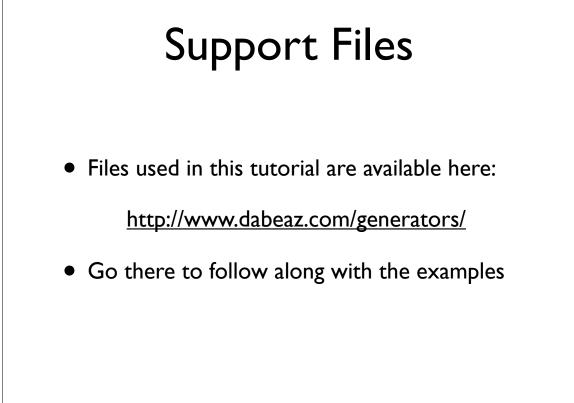

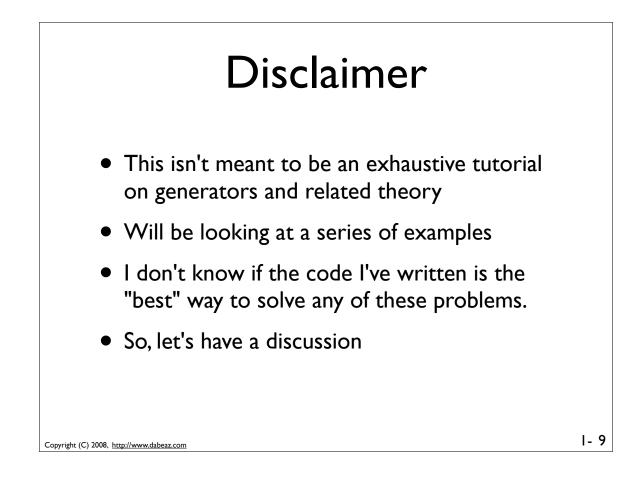

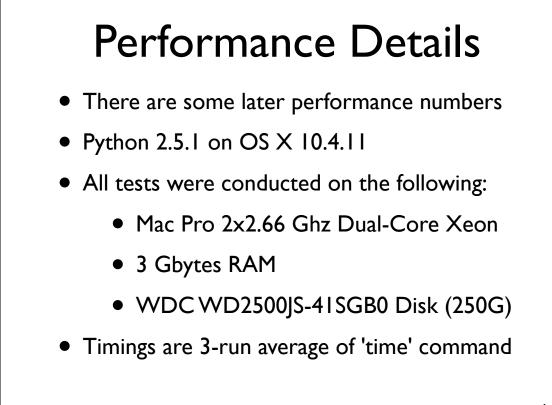

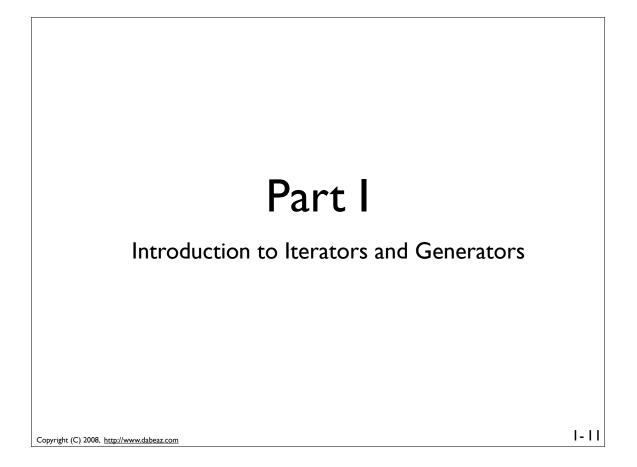

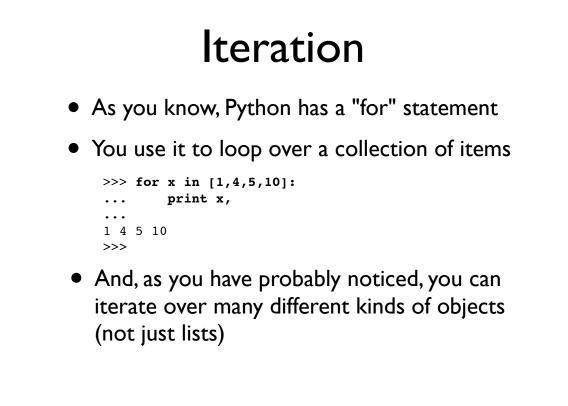

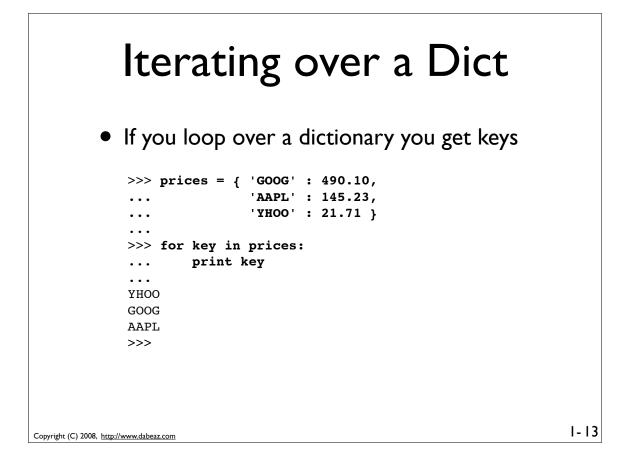

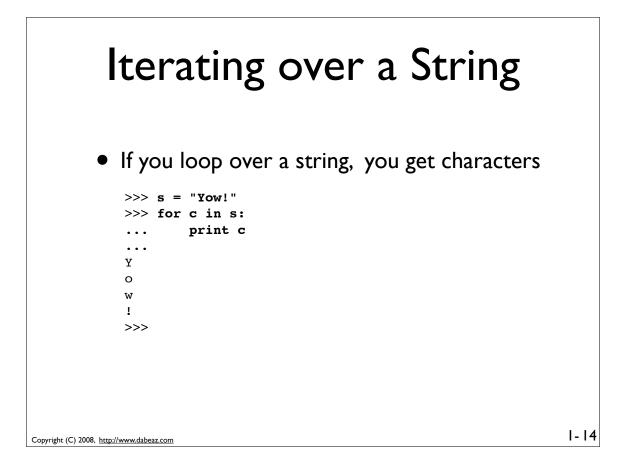

#### Iterating over a File

 If you loop over a file you get lines >>> for line in open("real.txt"): print line, . . . Real Programmers write in FORTRAN Maybe they do now, in this decadent era of Lite beer, hand calculators, and "user-friendly" softwa but back in the Good Old Days, when the term "software" sounded funny and Real Computers were made out of drums and vacuum tu Real Programmers wrote in machine code. Not FORTRAN. Not RATFOR. Not, even, assembly language Machine Code. Raw, unadorned, inscrutable hexadecimal numbers. Directly. 1-15

Copyright (C) 2008, http://www.dabeaz.com

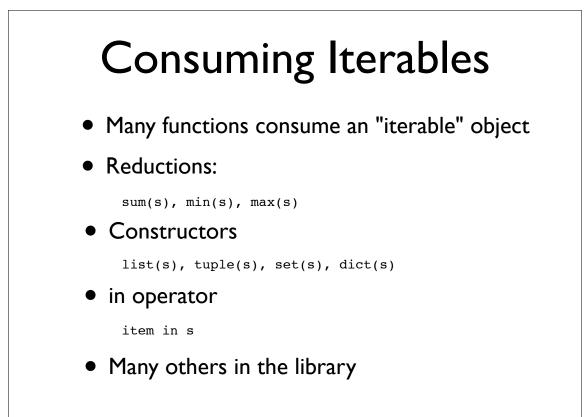

### **Iteration Protocol**

• The reason why you can iterate over different objects is that there is a specific protocol

```
>>> items = [1, 4, 5]
>>> it = iter(items)
>>> it.next()
1
>>> it.next()
4
>>> it.next()
5
>>> it.next()
Traceback (most recent call last):
    File "<stdin>", line 1, in <module>
StopIteration
>>>
```

Copyright (C) 2008, http://www.dabeaz.com

1-17

```
Iteration Protocol

    An inside look at the for statement

           for x in obj:
              # statements
        Underneath the covers
           iter = iter(obj)
                                # Get iterator object
          while 1:
              try:
                   x = _iter.next()  # Get next item
              except StopIteration:
                                     # No more items
                   break
              # statements
              . . .
       • Any object that supports iter() and next() is
          said to be "iterable."
                                                               1-18
Copyright (C) 2008, http://www.dabeaz.com
```

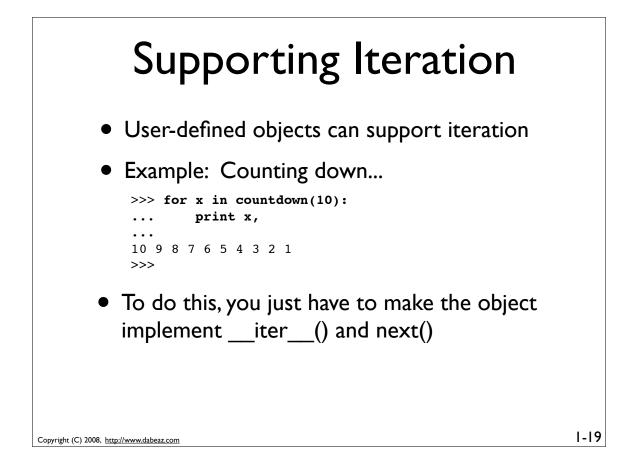

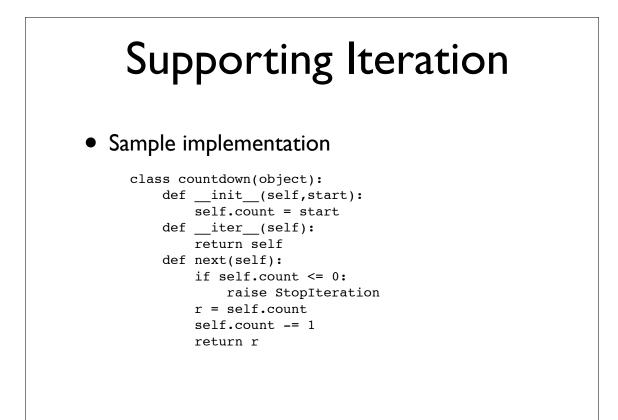

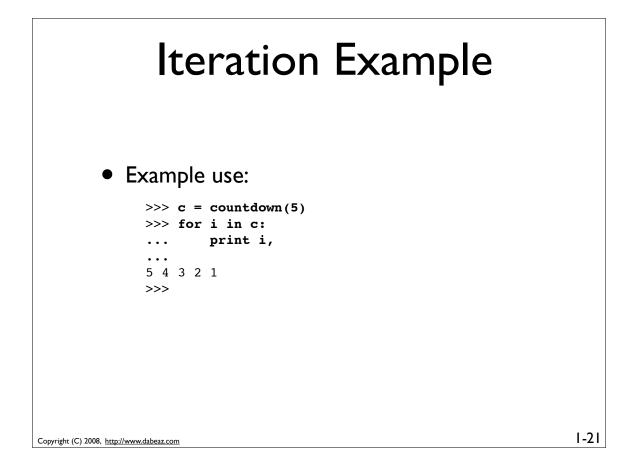

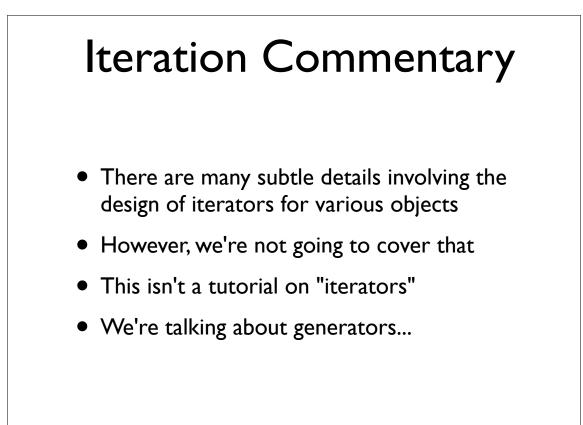

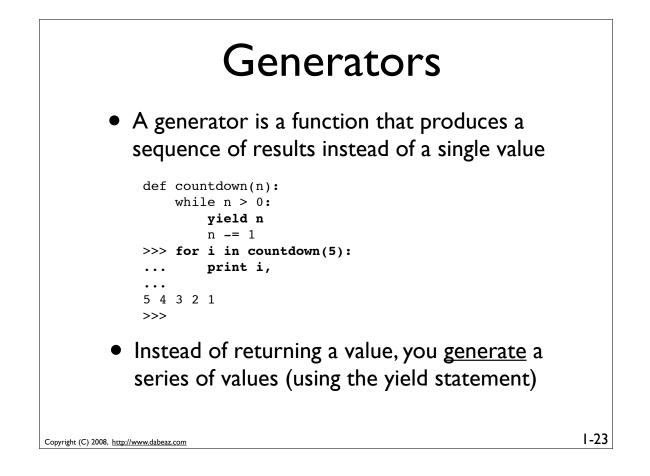

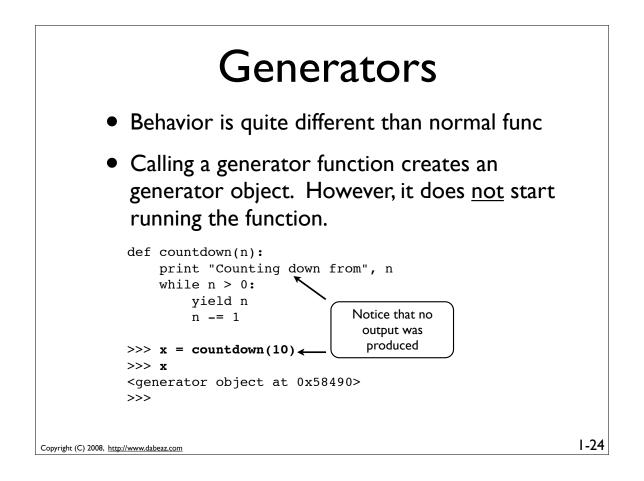

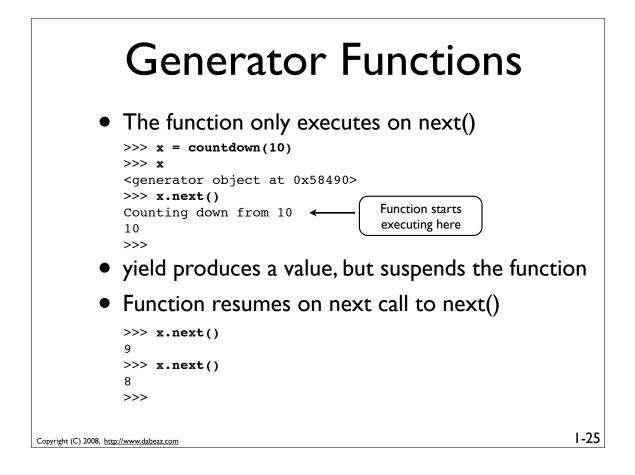

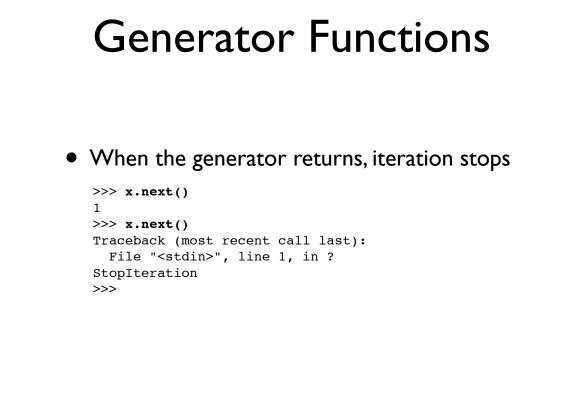

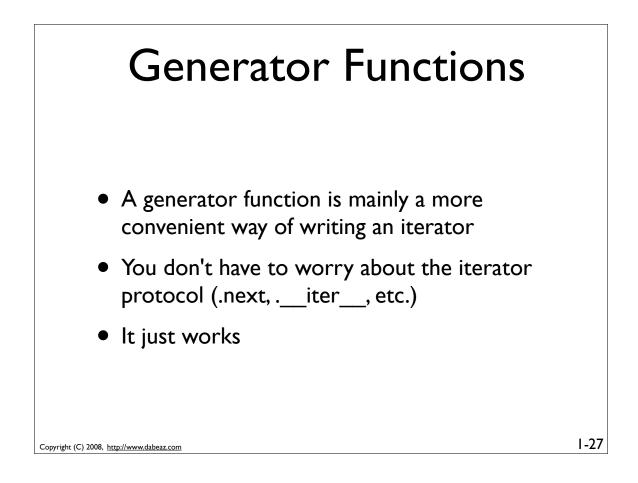

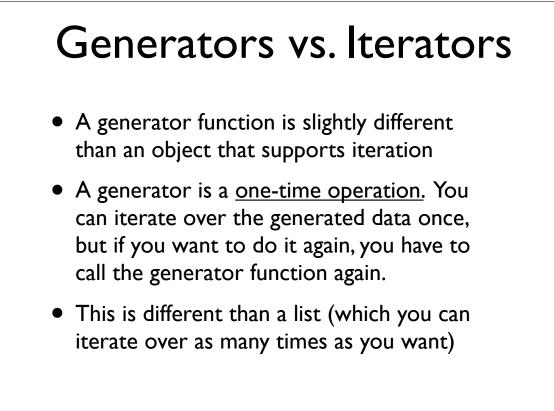

#### **Generator Expressions**

• A generated version of a list comprehension

```
>>> a = [1,2,3,4]
>>> b = (2*x for x in a)
>>> b
<generator object at 0x58760>
>>> for i in b: print b,
...
2 4 6 8
>>>
```

- This loops over a sequence of items and applies an operation to each item
- However, results are produced one at a time using a generator

Copyright (C) 2008, http://www.dabeaz.com

Copyright (C) 2008, http://www.dabeaz.com

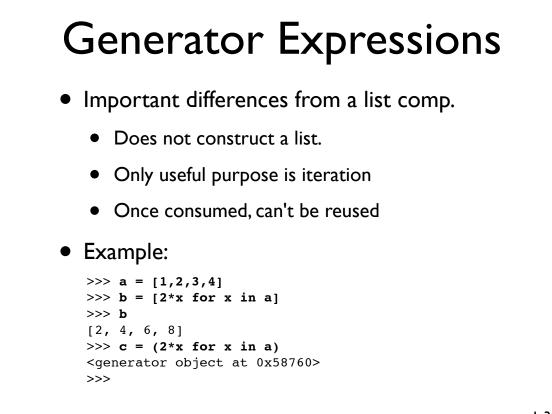

1-29

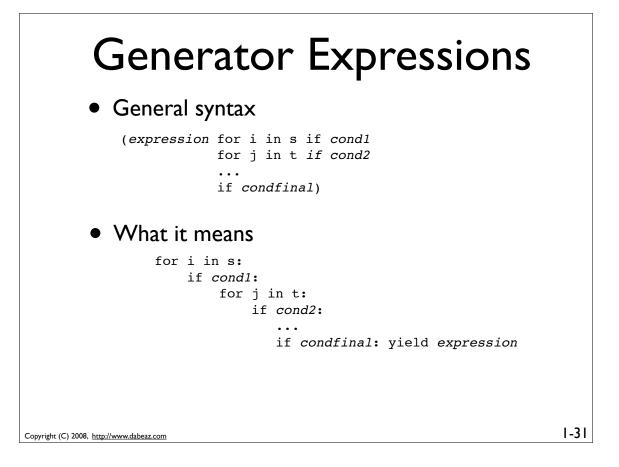

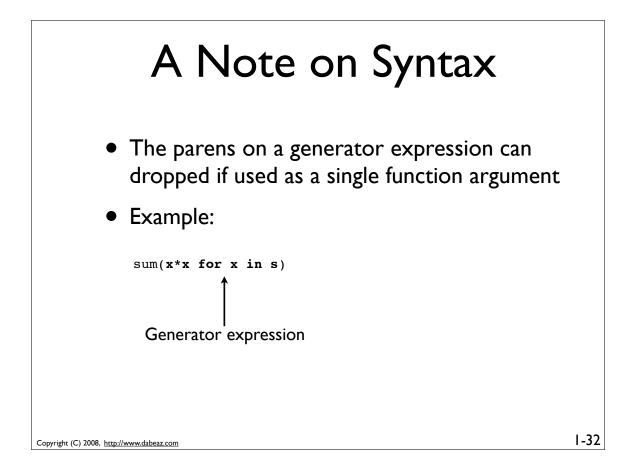

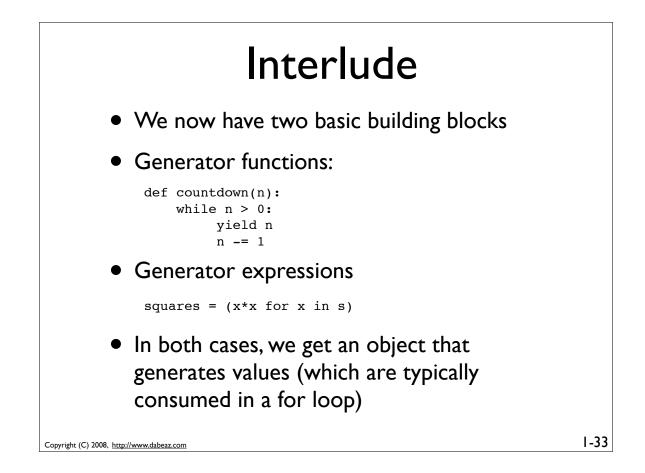

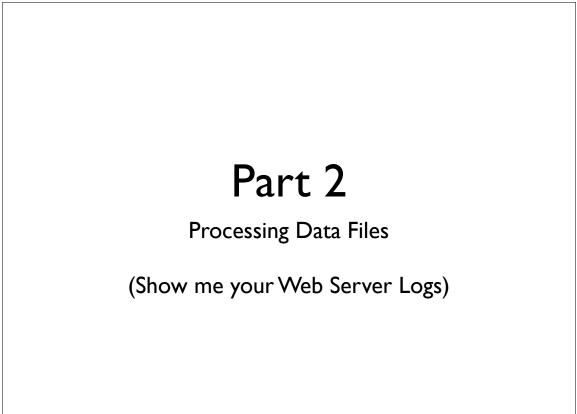

### **Programming Problem**

Find out how many bytes of data were transferred by summing up the last column of data in this Apache web server log

81.107.39.38 - ... "GET /ply/ HTTP/1.1" 200 7587
81.107.39.38 - ... "GET /favicon.ico HTTP/1.1" 404 133
81.107.39.38 - ... "GET /ply/bookplug.gif HTTP/1.1" 200 23903
81.107.39.38 - ... "GET /ply/ply.html HTTP/1.1" 200 97238
81.107.39.38 - ... "GET /ply/example.html HTTP/1.1" 200 2359
66.249.72.134 - ... "GET /index.html HTTP/1.1" 200 4447

Oh yeah, and the log file might be huge (Gbytes)

```
Copyright (C) 2008, http://www.dabeaz.com
```

I-35

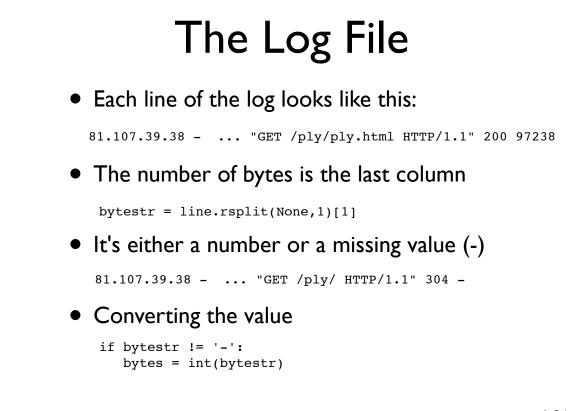

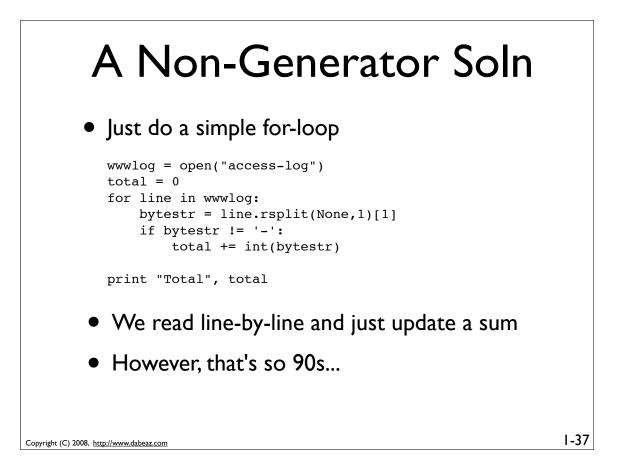

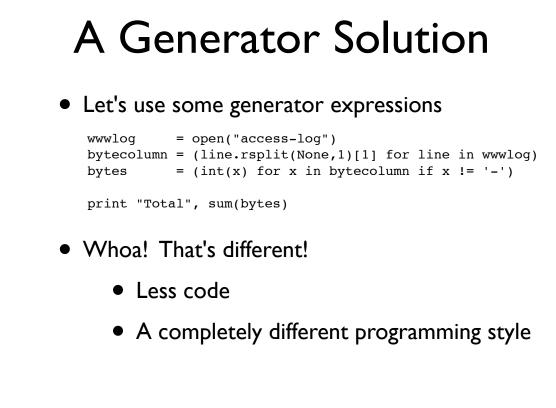

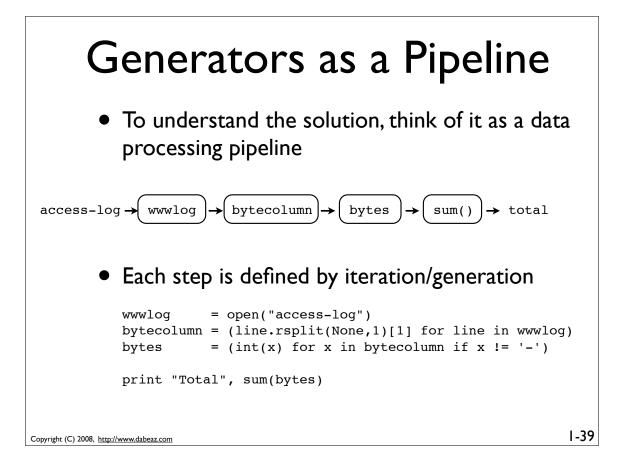

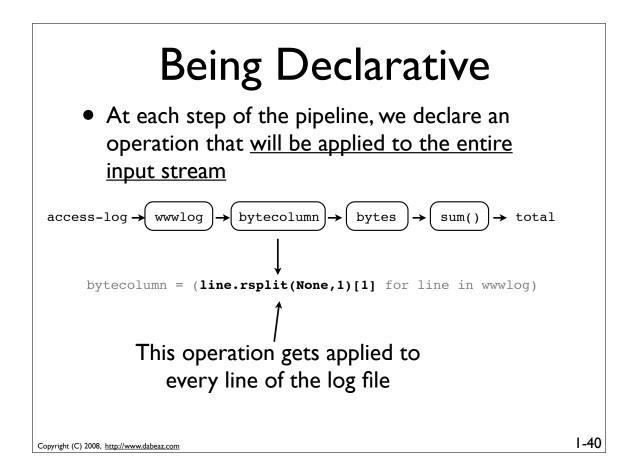

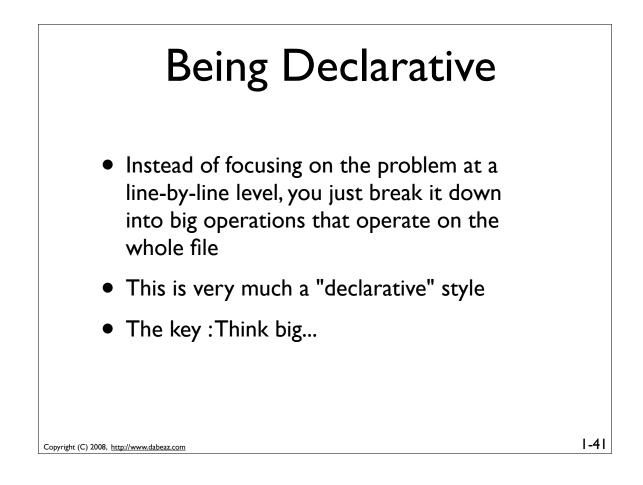

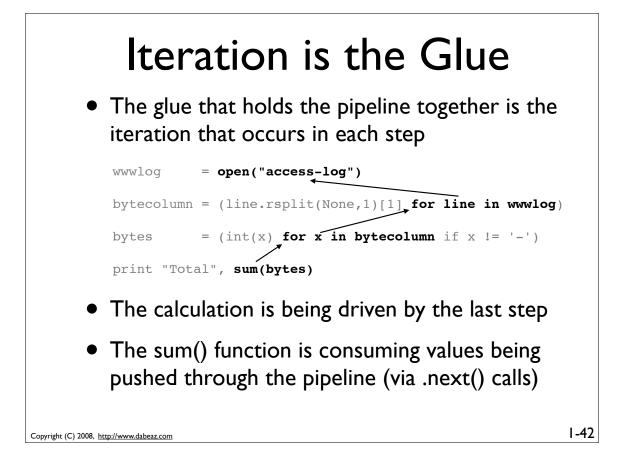

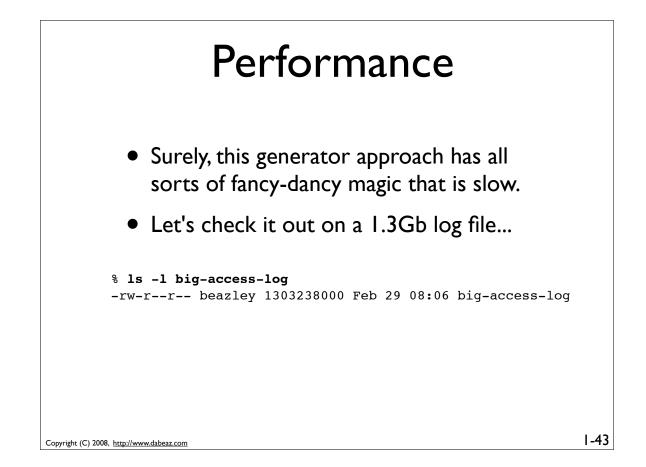

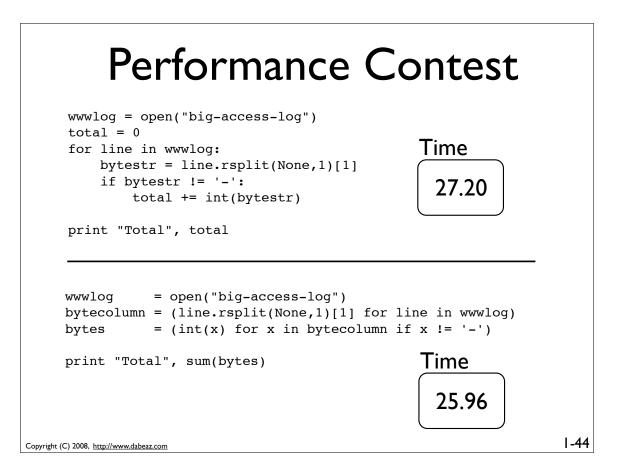

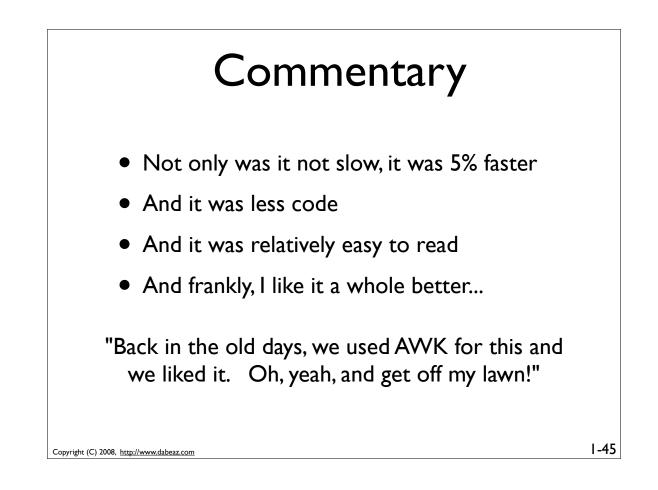

| <pre>wwwlog = open("access-log") bytecolumn = (line.rsplit(None,1) bytes = (int(x) for x in byt</pre> | ,             |
|----------------------------------------------------------------------------------------------------|---------------|
| <pre>print "Total", sum(bytes) % awk '{ total += \$NF } END { pr:</pre>                               | Time<br>25.96 |
|                                                                                                    | Time          |

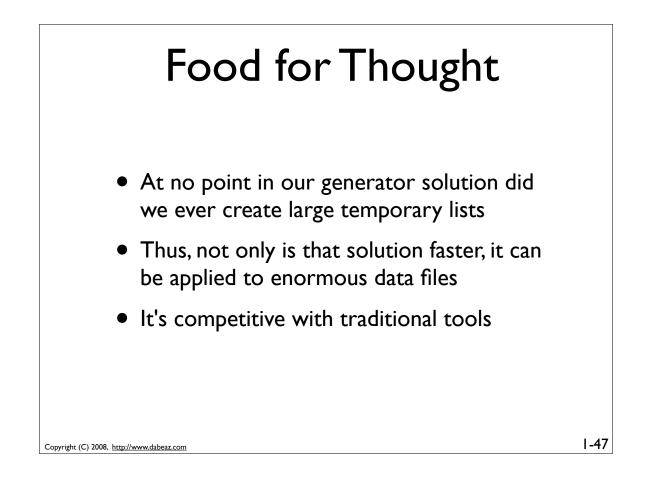

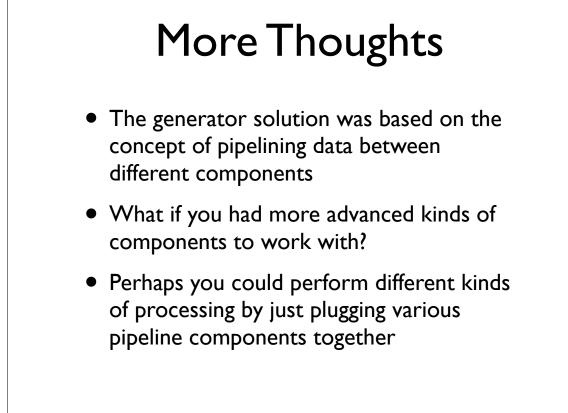

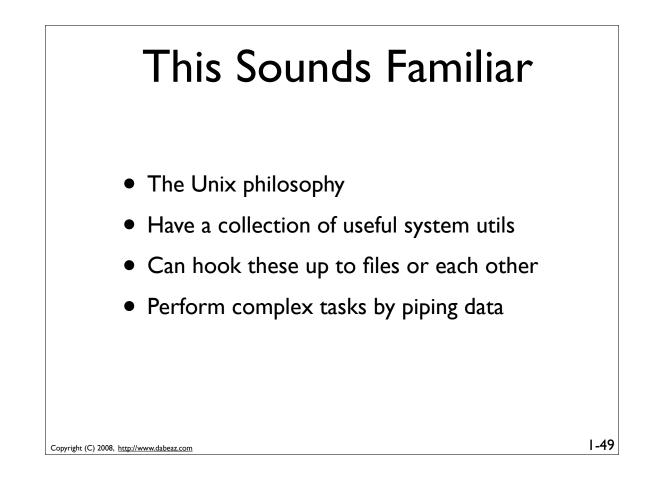

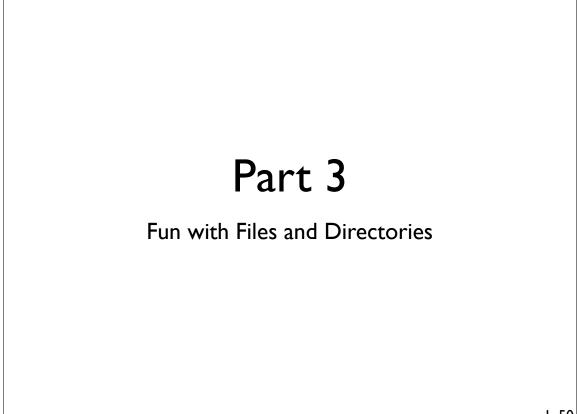

## **Programming Problem**

You have hundreds of web server logs scattered across various directories. In additional, some of the logs are compressed. Modify the last program so that you can easily read all of these logs

| foo | /                     |
|-----|-----------------------|
|     | access-log-012007.gz  |
|     | access-log-022007.gz  |
|     | access-log-032007.gz  |
|     | •••                   |
|     | access-log-012008     |
| bar | /                     |
|     | access-log-092007.bz2 |
|     | •••                   |
|     | access-log-022008     |
|     |                       |

Copyright (C) 2008, http://www.dabeaz.com

Copyright (C) 2008, http://www.dabeaz.com

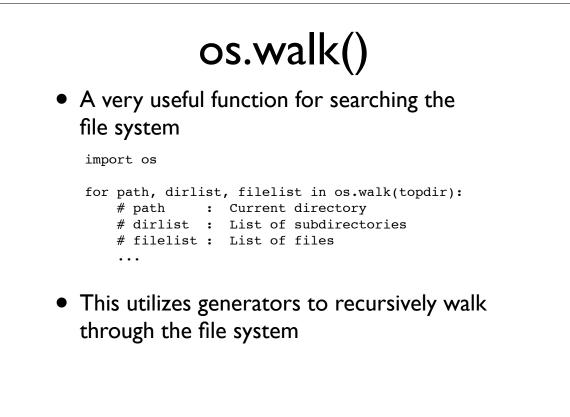

1-51

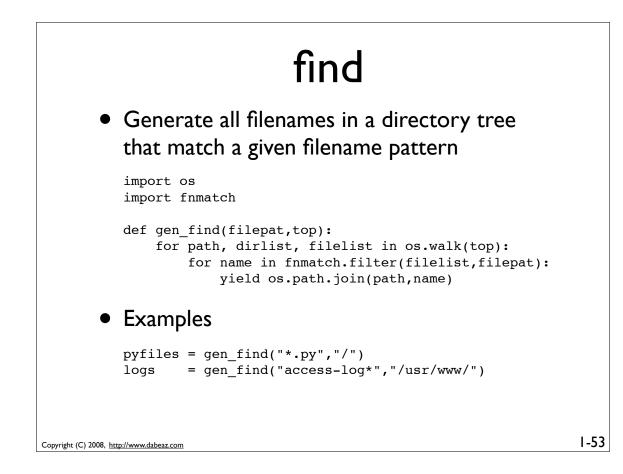

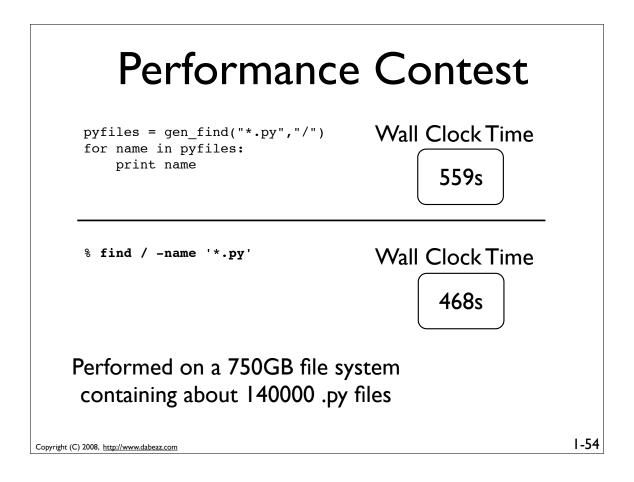

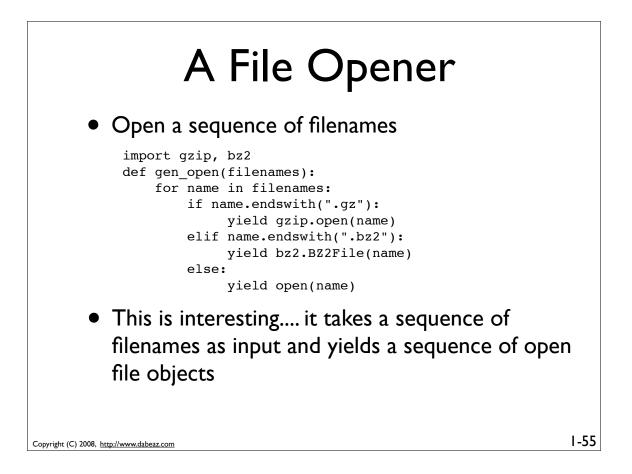

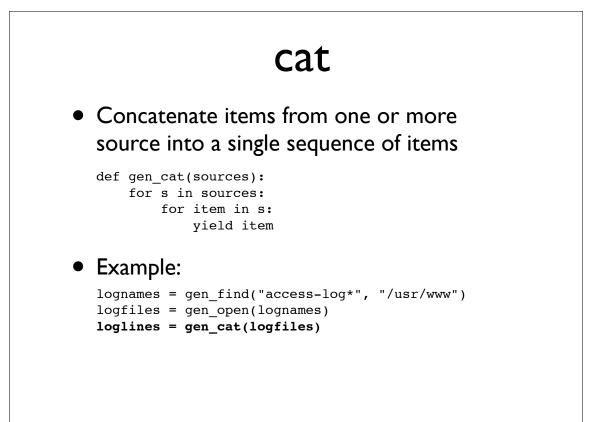

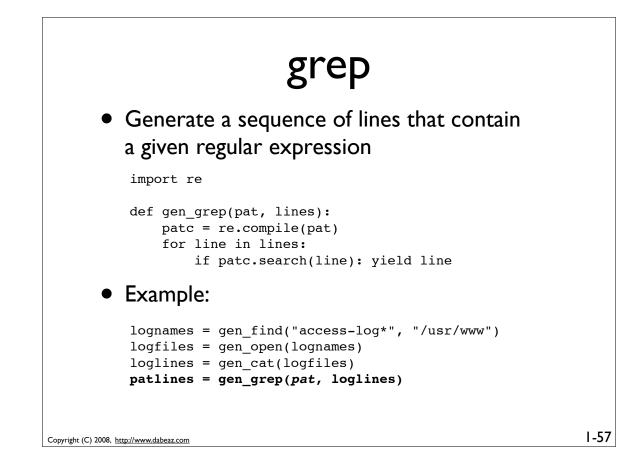

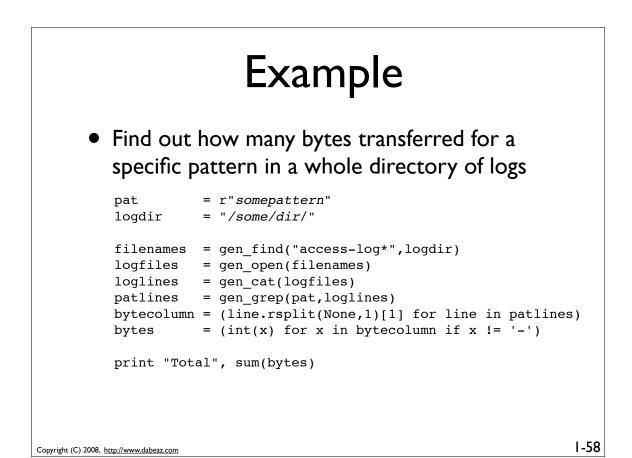

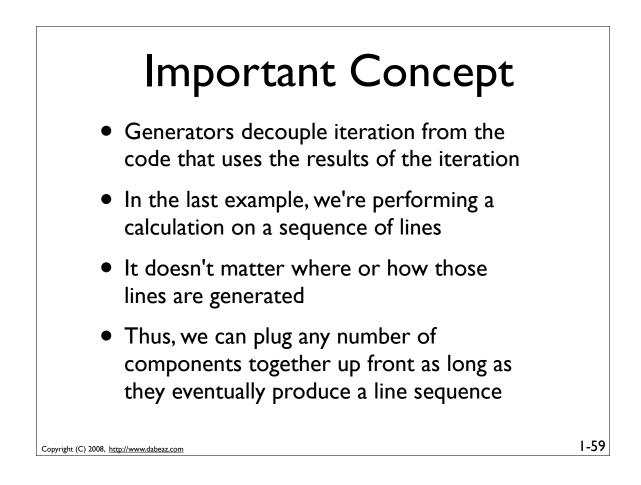

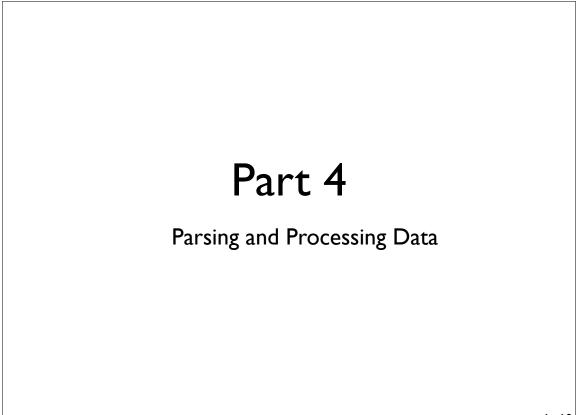

# Programming Problem

Web server logs consist of different columns of data. Parse each line into a useful data structure that allows us to easily inspect the different fields.

```
81.107.39.38 - - [24/Feb/2008:00:08:59 -0600] "GET ..." 200 7587

host referrer user [datetime] "request" status bytes
```

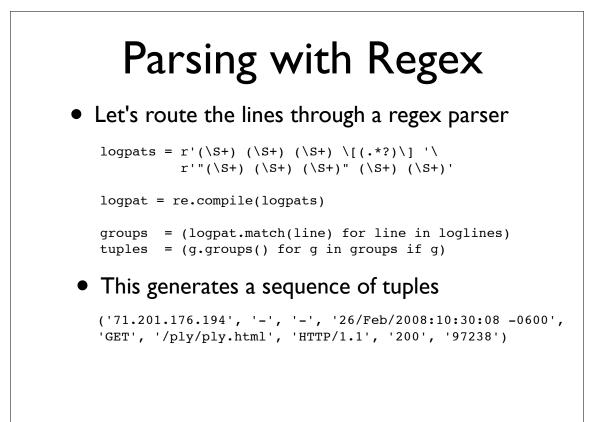

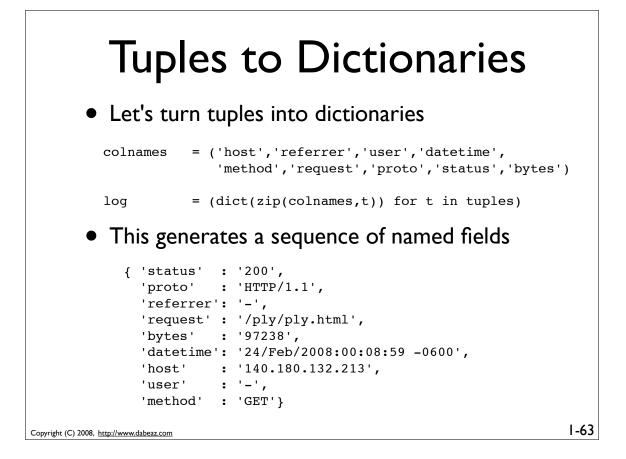

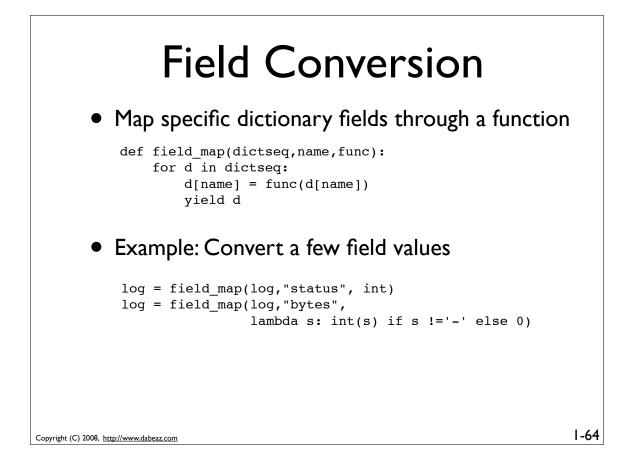

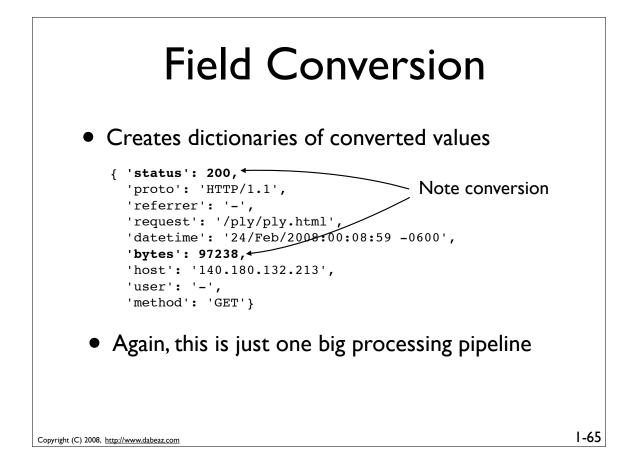

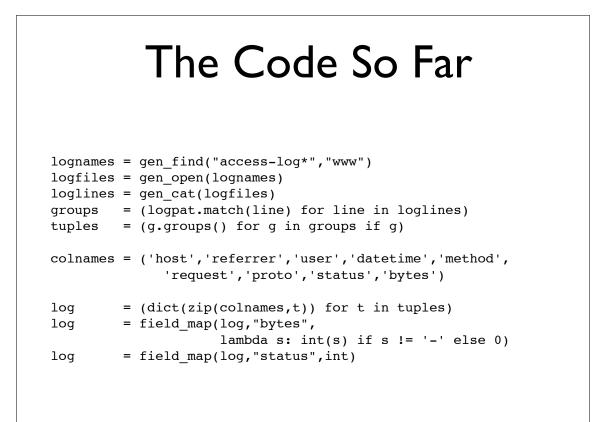

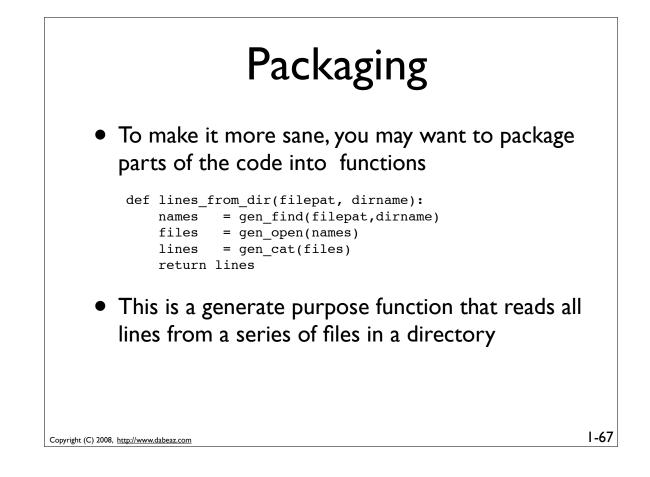

| <ul> <li>Packaging</li> <li>Parse an Apache log</li> </ul> |                                                                                              |  |
|------------------------------------------------------------|----------------------------------------------------------------------------------------------|--|
|                                                            | g(lines):<br>= (logpat.match(line) for line in lines)<br>= (g.groups() for g in groups if g) |  |
| colnames                                                   | <pre>= ('host','referrer','user','datetime','method',</pre>                                  |  |
| log<br>log                                                 | <pre>= (dict(zip(colnames,t)) for t in tuples) = field_map(log,"bytes",</pre>                |  |
| log<br>return log                                          | <pre>= field_map(log,"status",int) </pre>                                                    |  |
|                                                            |                                                                                              |  |
| Copyright (C) 2008, <u>http://www.dabeaz.com</u>           | I-68                                                                                         |  |

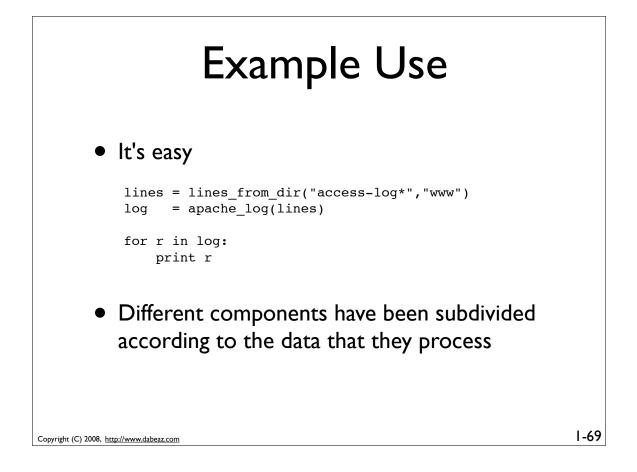

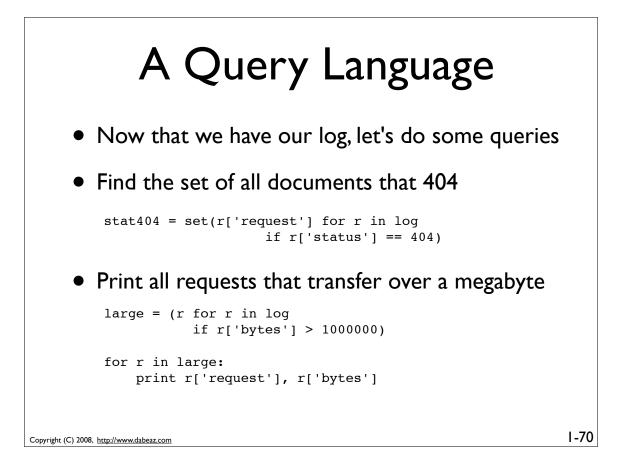

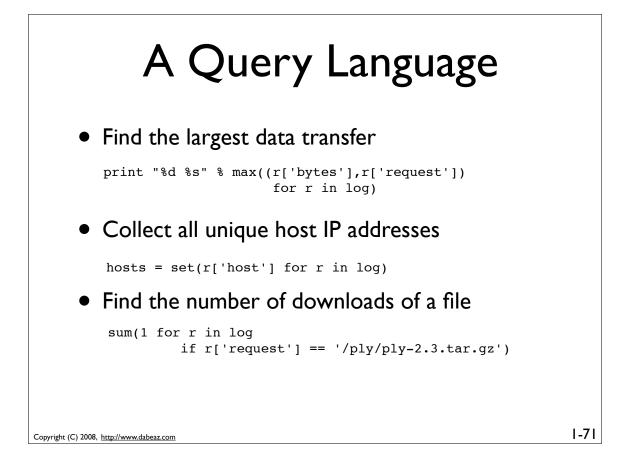

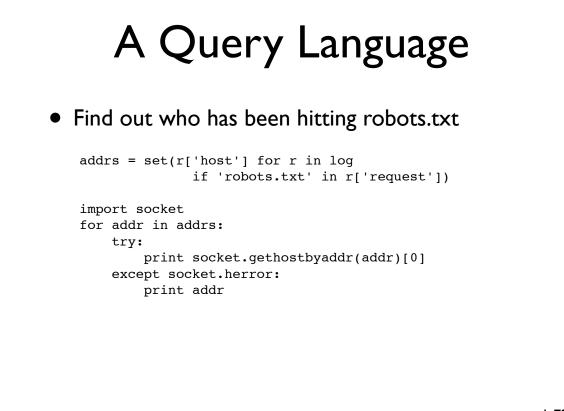

# **Performance Study**

- Sadly, the last example doesn't run so fast on a huge input file (53 minutes on the 1.3GB log)
- But, the beauty of generators is that you can plug filters in at almost any stage

```
lines = lines_from_dir("big-access-log",".")
lines = (line for line in lines if 'robots.txt' in line)
log = apache_log(lines)
addrs = set(r['host'] for r in log)
...
```

• That version takes 93 seconds

```
Copyright (C) 2008, <u>http://www.dabeaz.com</u>
```

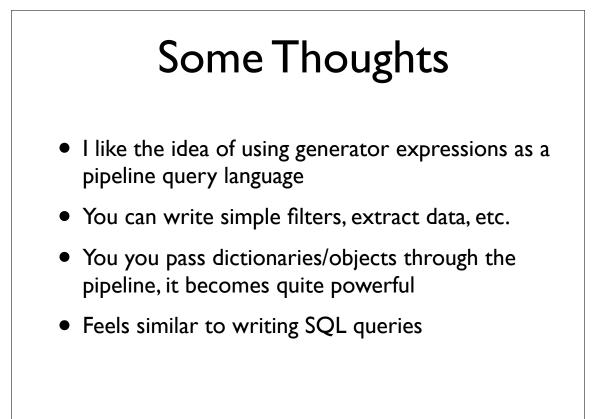

1-73

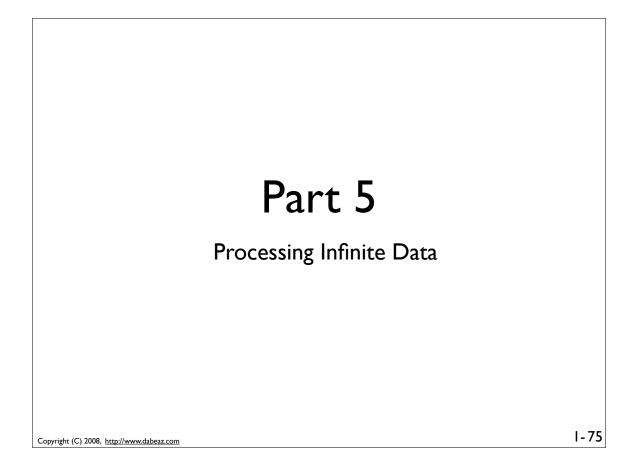

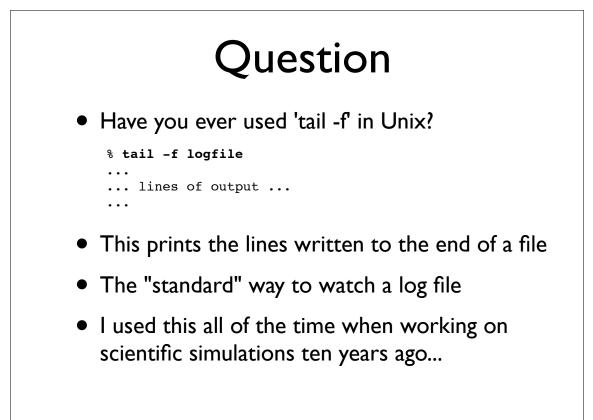

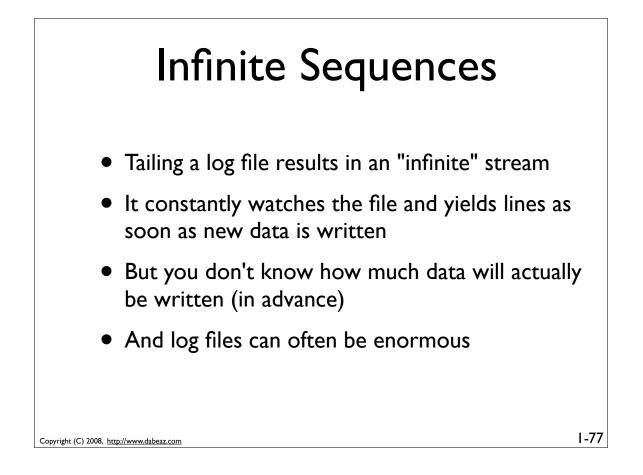

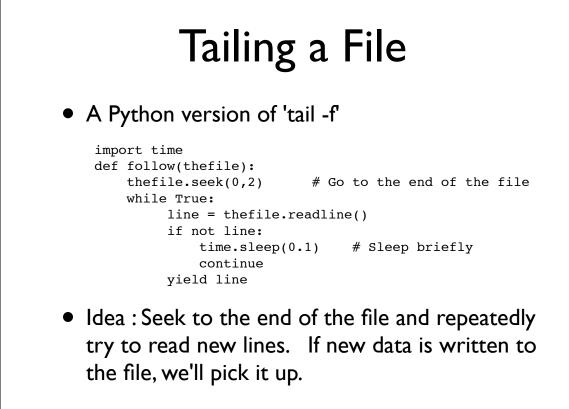

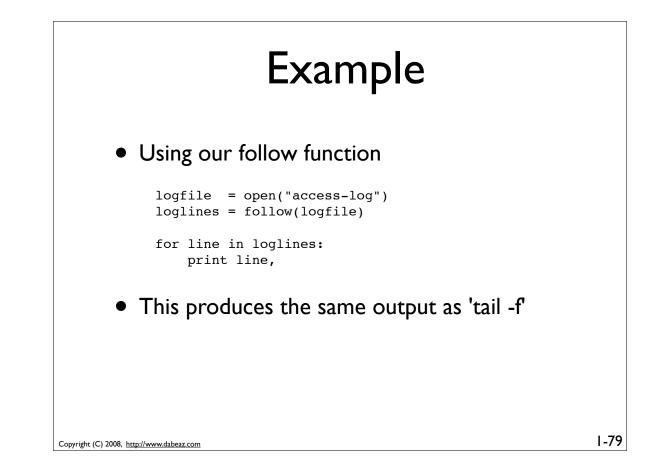

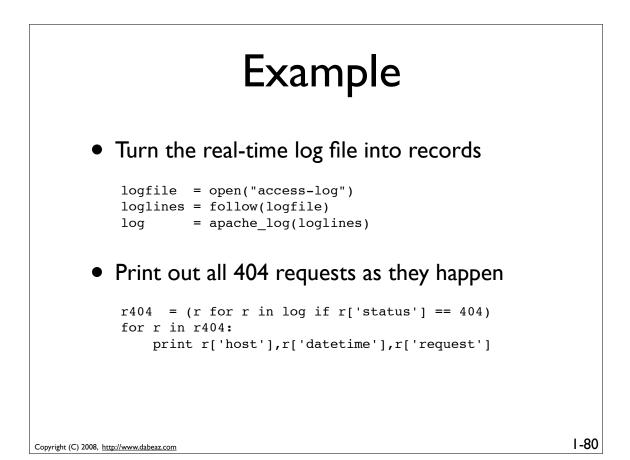

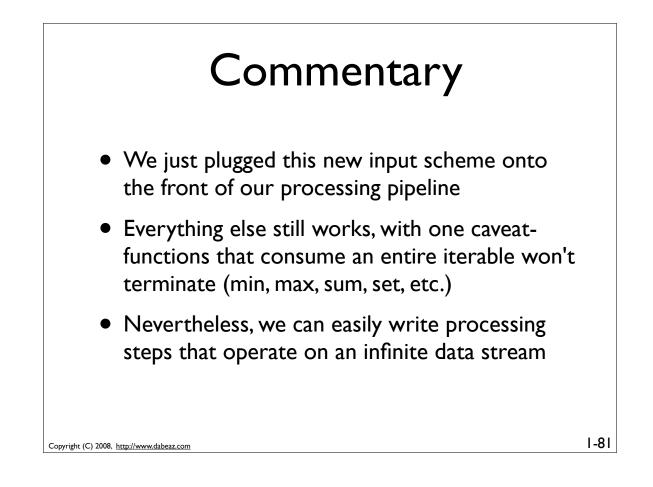

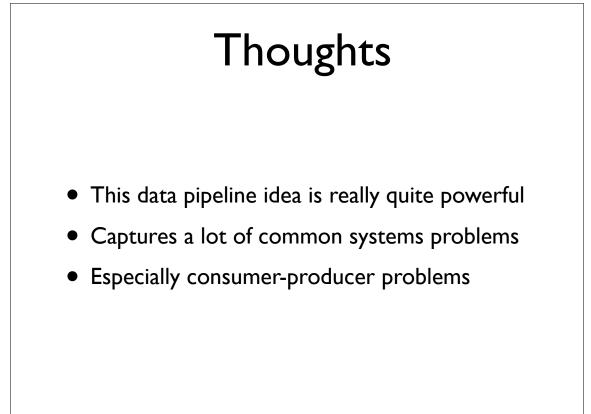

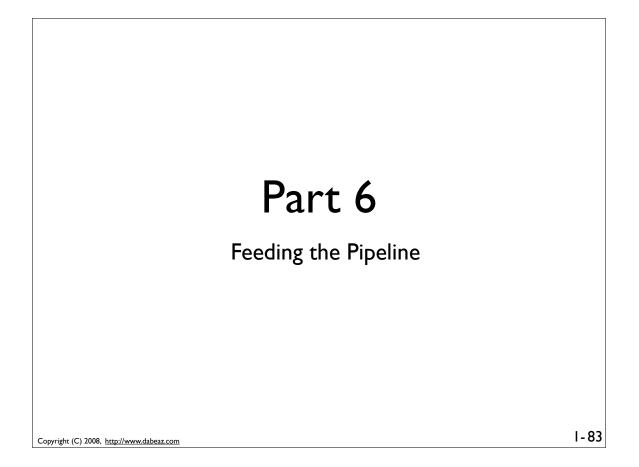

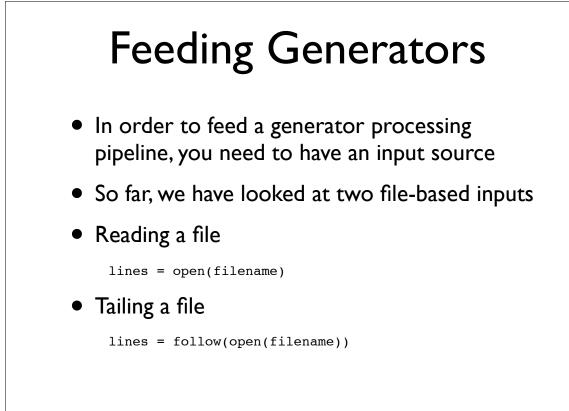

## **Generating Connections**

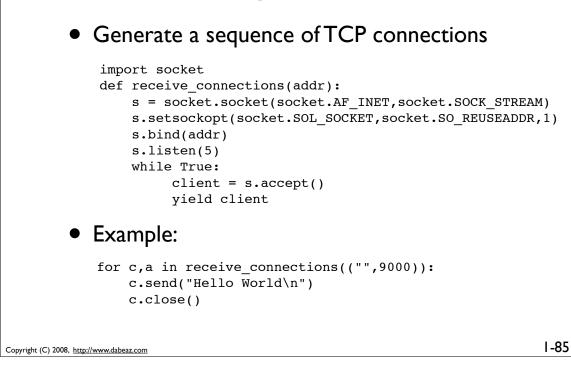

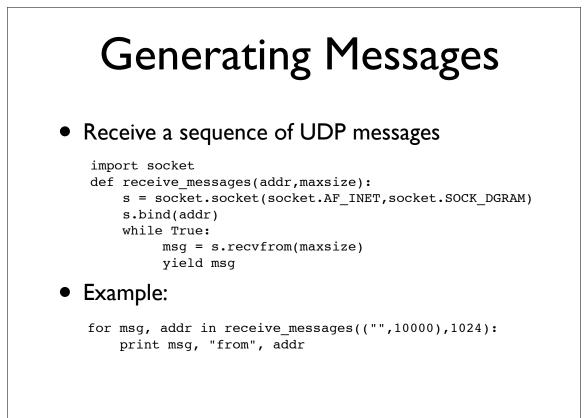

# I/O Multiplexing

### Generating I/O events on a set of sockets

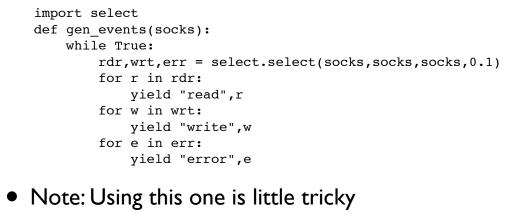

• Example : Reading from multiple client sockets

Copyright (C) 2008, http://www.dabeaz.com

I/O Multiplexing clientset = [] def acceptor(sockset,addr): for c,a in receive connections(addr): sockset.append(c) acc thr = threading.Thread(target=acceptor, args=(clientset,("",12000)) acc thr.setDaemon(True) acc\_thr.start() for evt,s in gen events(clientset): if evt == 'read': data = s.recv(1024)if not data: print "Closing", s s.close() clientset.remove(s) else: print s,data Copyright (C) 2008, http://www.dabeaz.com

1-87

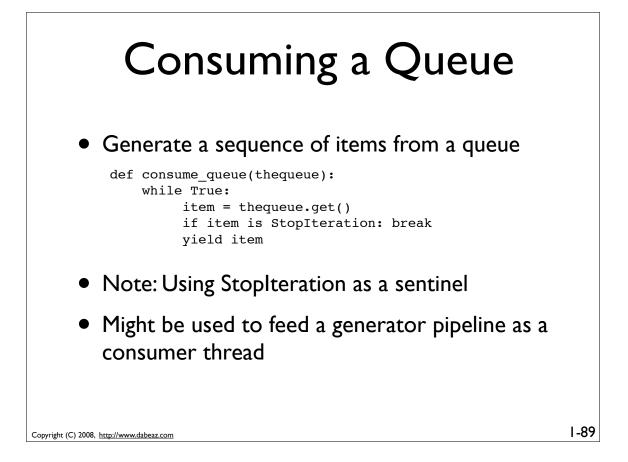

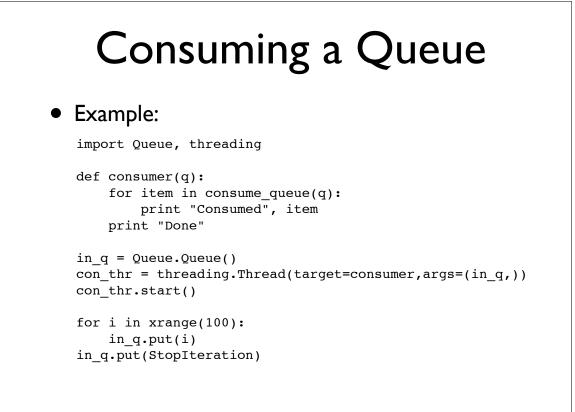

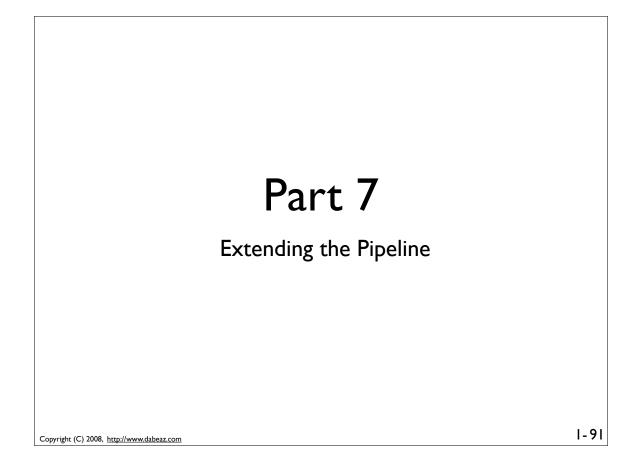

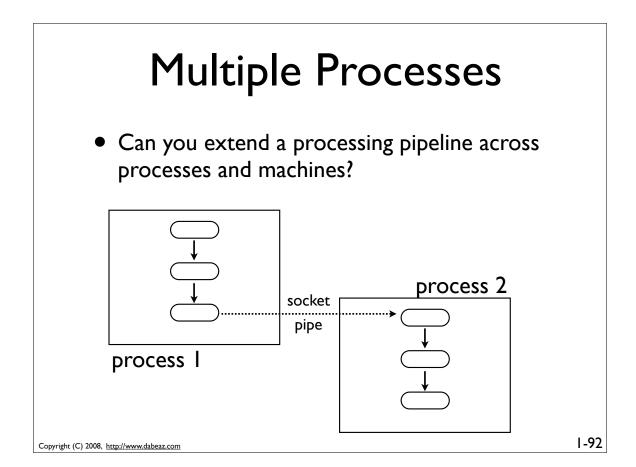

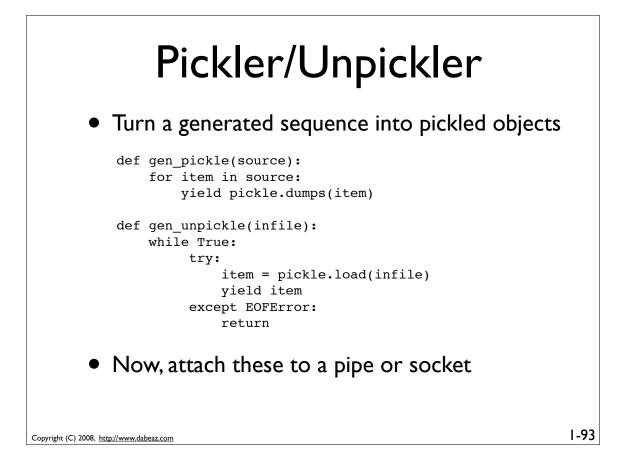

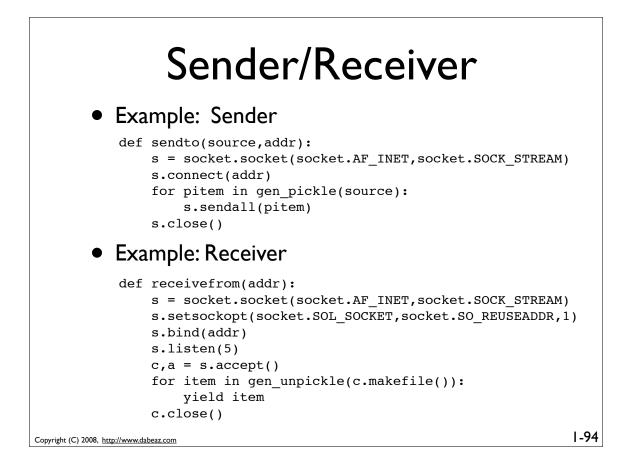

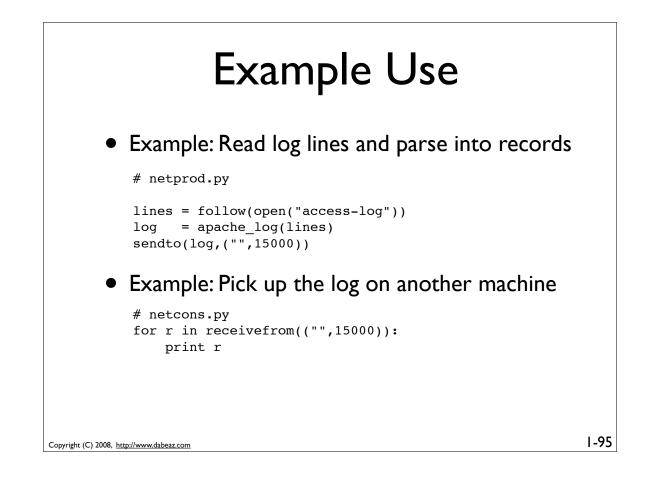

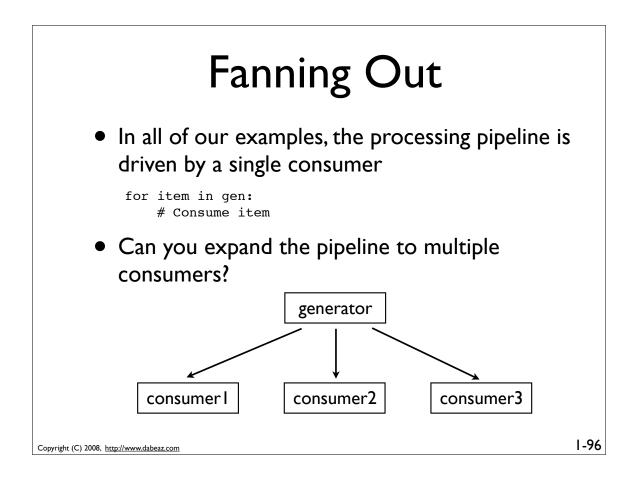

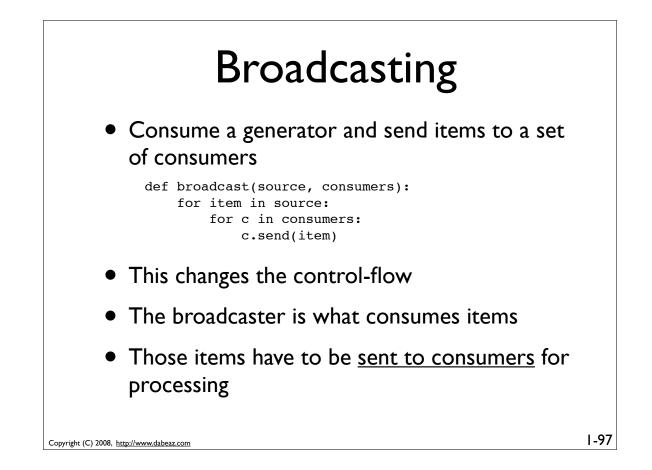

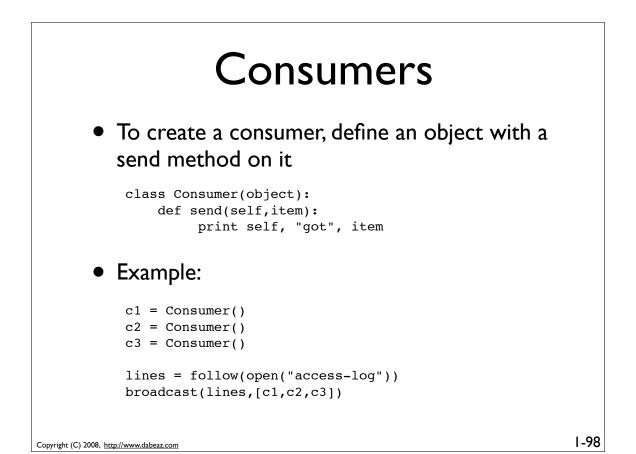

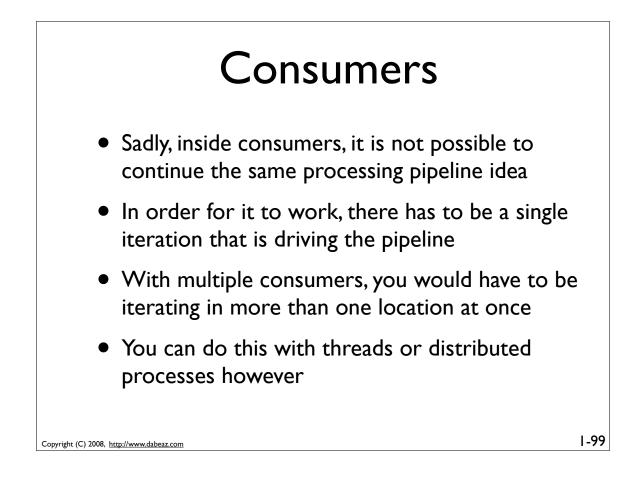

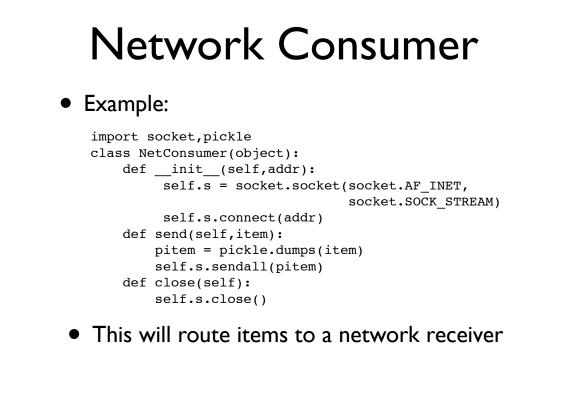

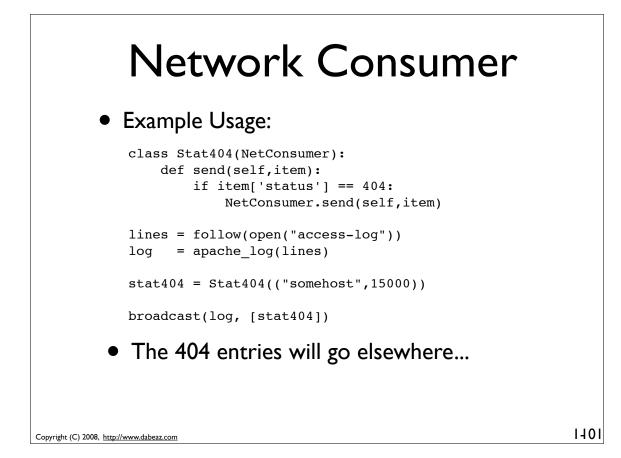

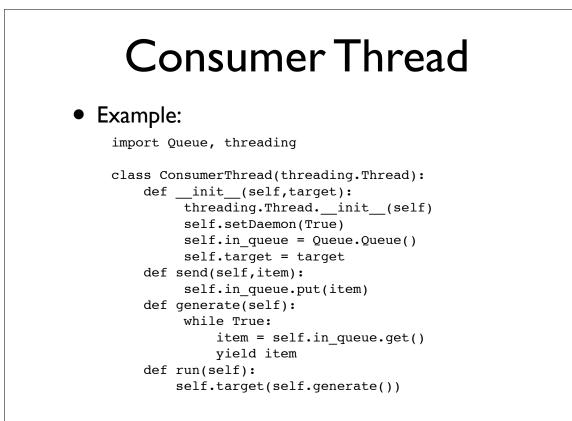

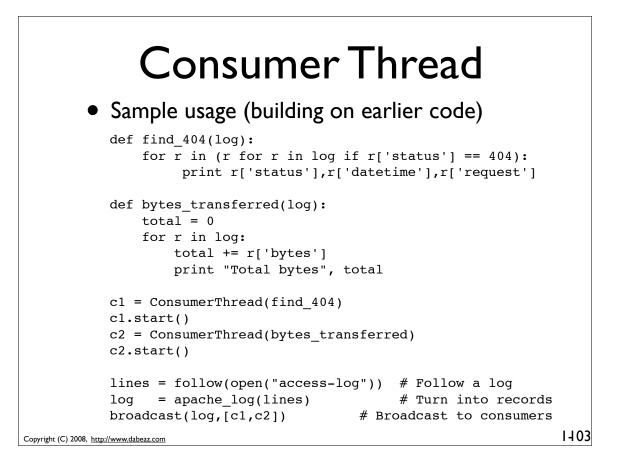

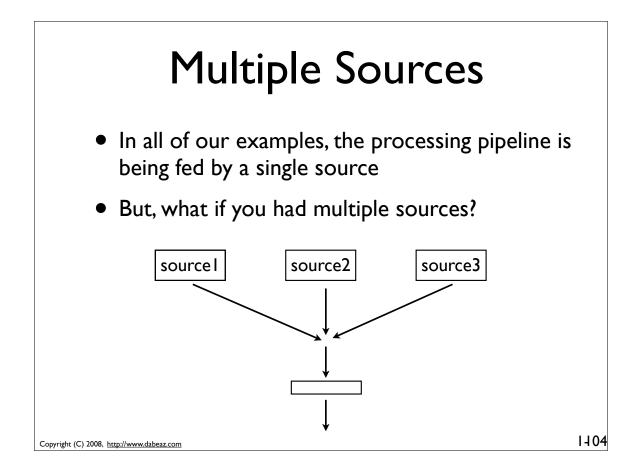

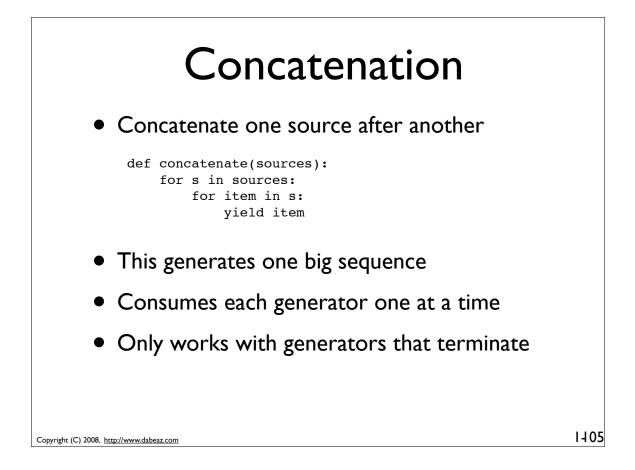

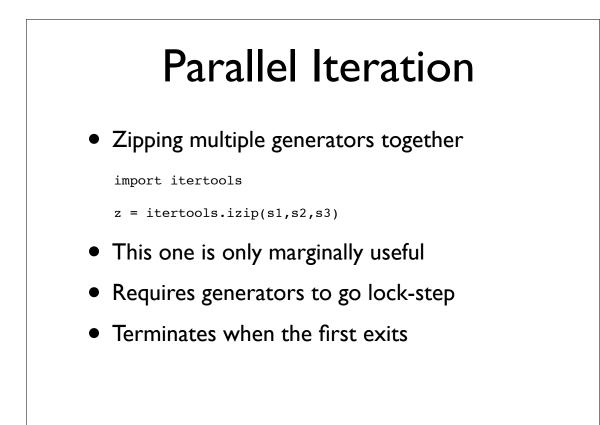

# Multiplexing Consumer from multiple generators in real-time--producing values as they are generated Example use log1 = follow(open("foo/access-log")) log2 = follow(open("bar/access-log")) lines = gen\_multiplex([log1,log2]) There is no way to poll a generator. So, how do you do this?

```
Copyright (C) 2008, http://www.dabeaz.com
```

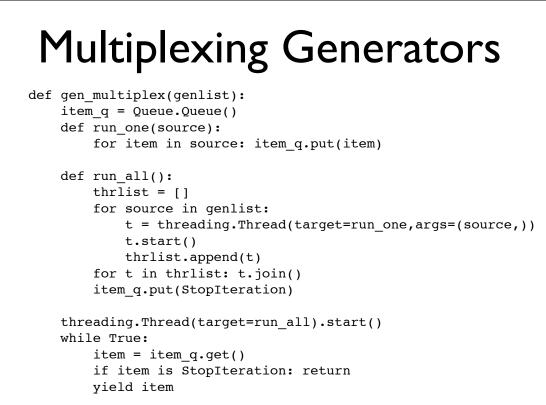

1108

1107

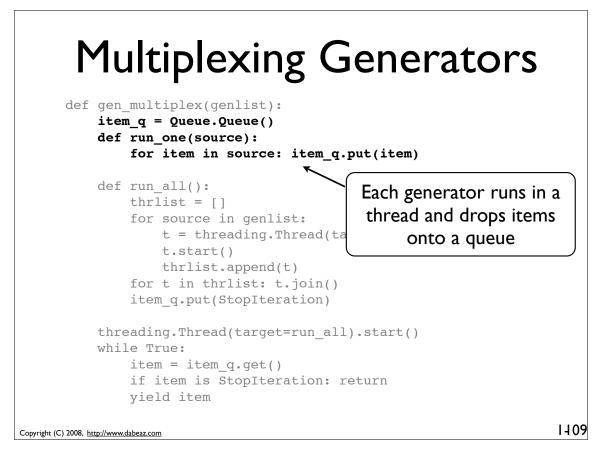

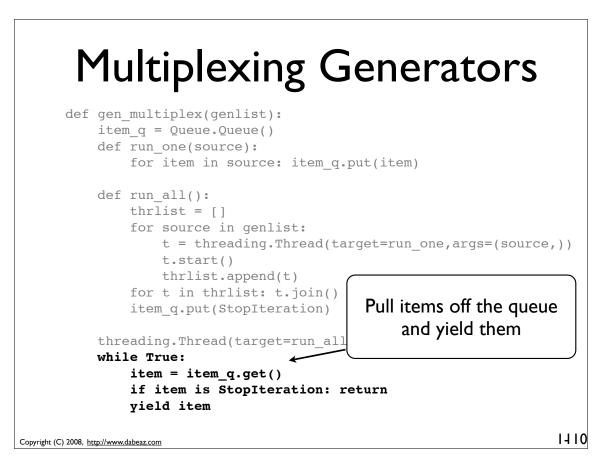

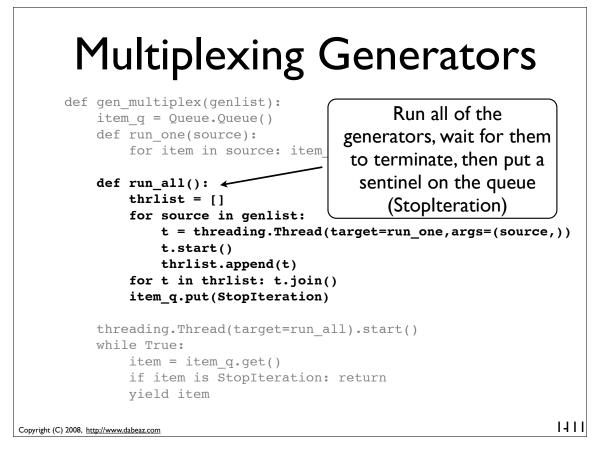

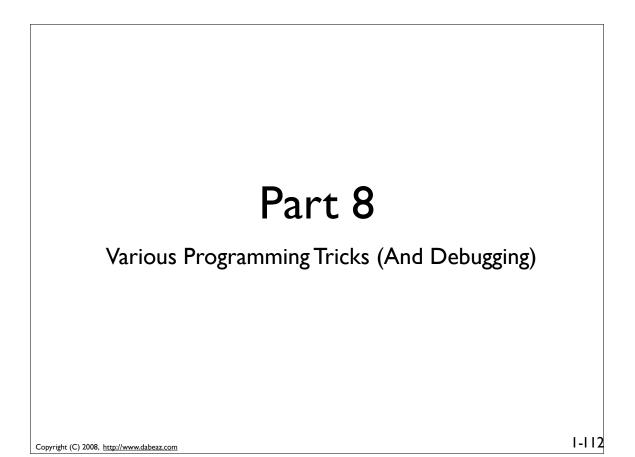

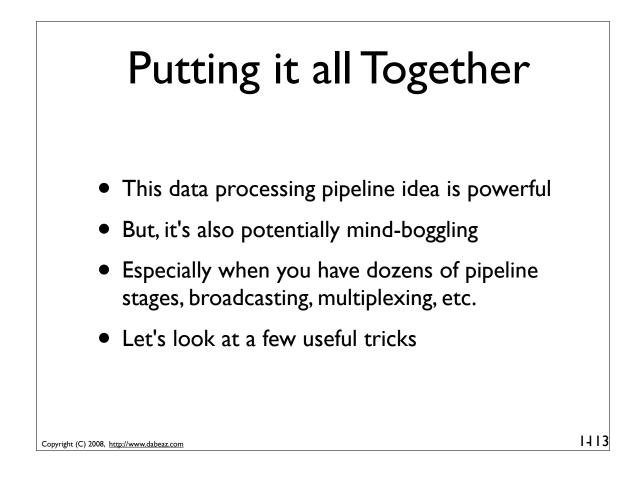

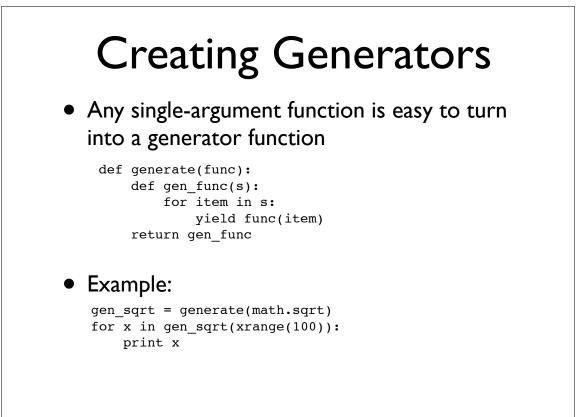

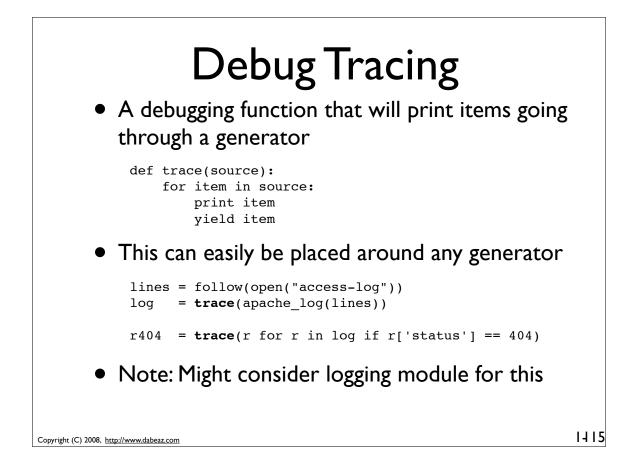

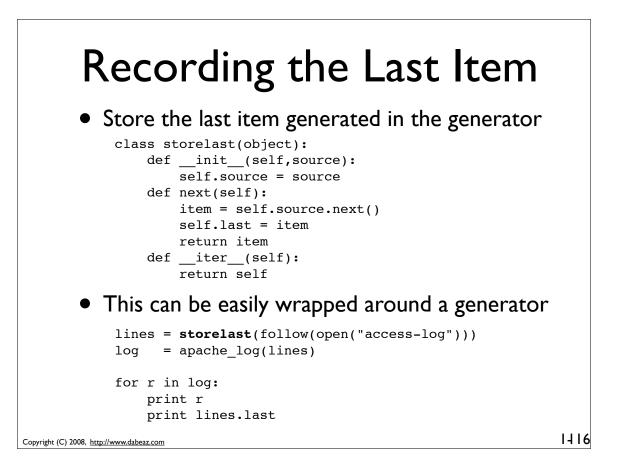

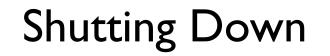

### Generators can be shut down using .close()

```
import time
def follow(thefile):
   thefile.seek(0,2)
                           # Go to the end of the file
   while True:
         line = thefile.readline()
         if not line:
             time.sleep(0.1)  # Sleep briefly
             continue
         vield line
```

• Example:

```
lines = follow(open("access-log"))
for i,line in enumerate(lines):
   print line,
   if i == 10: lines.close()
```

Copyright (C) 2008, http://www.dabeaz.com

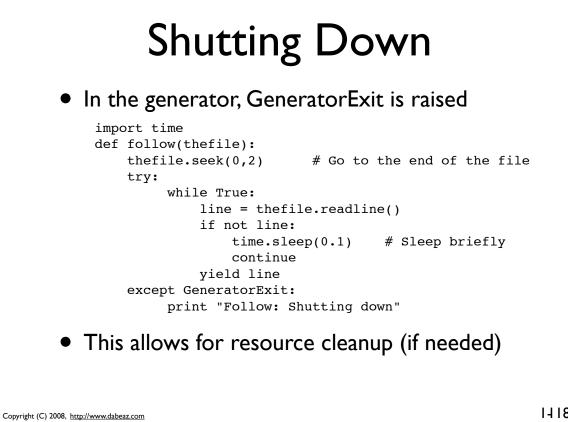

1417

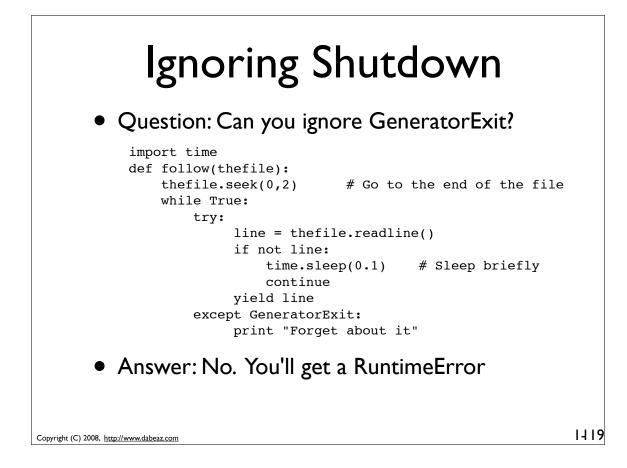

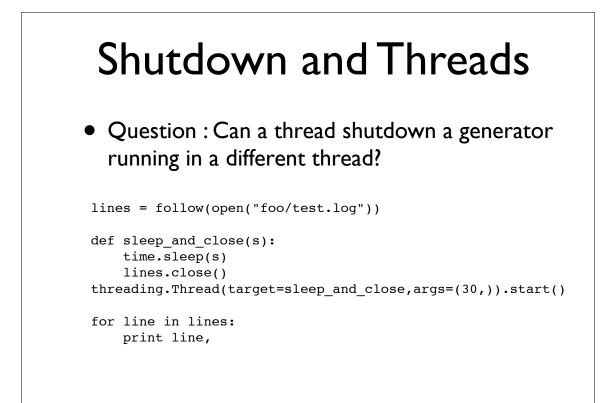

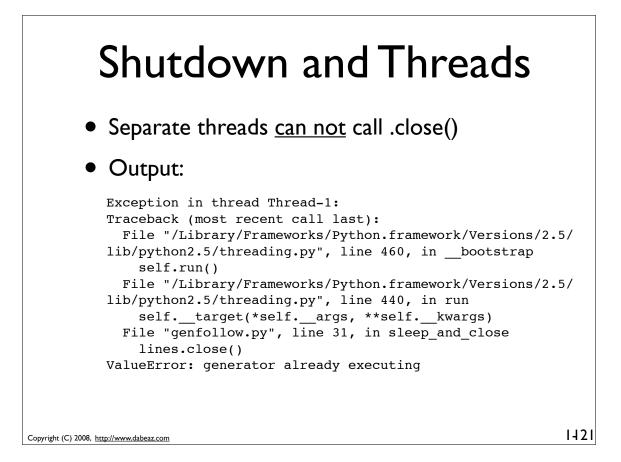

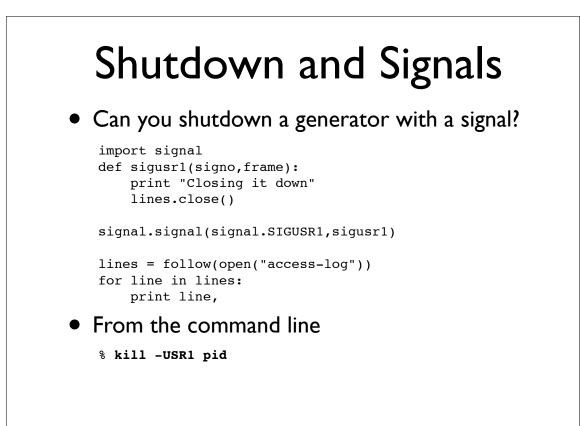

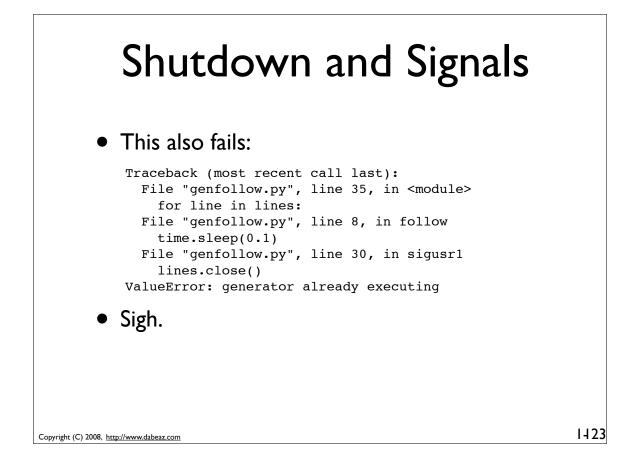

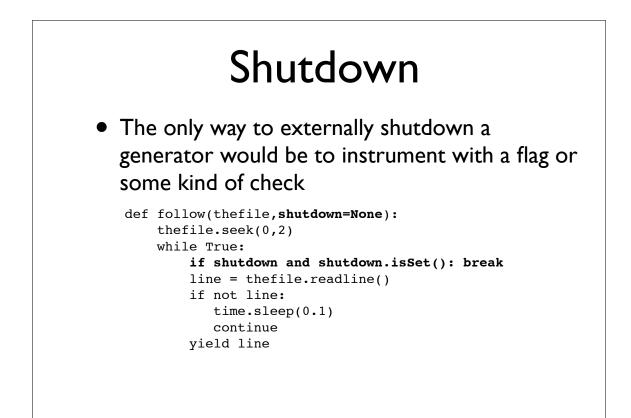

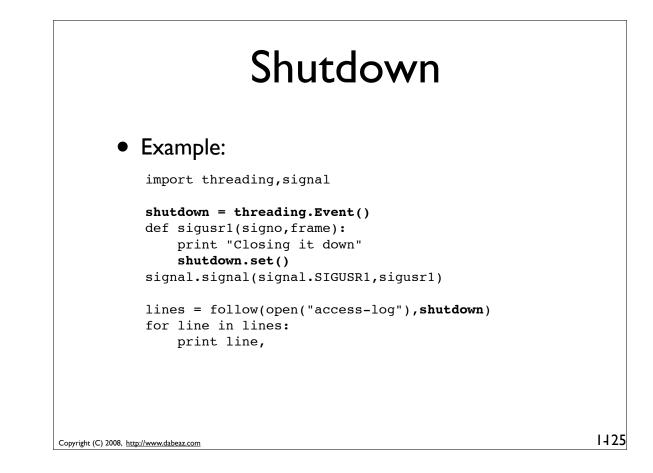

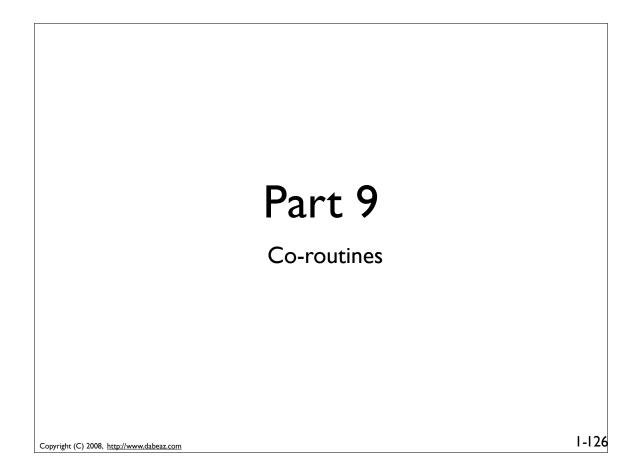

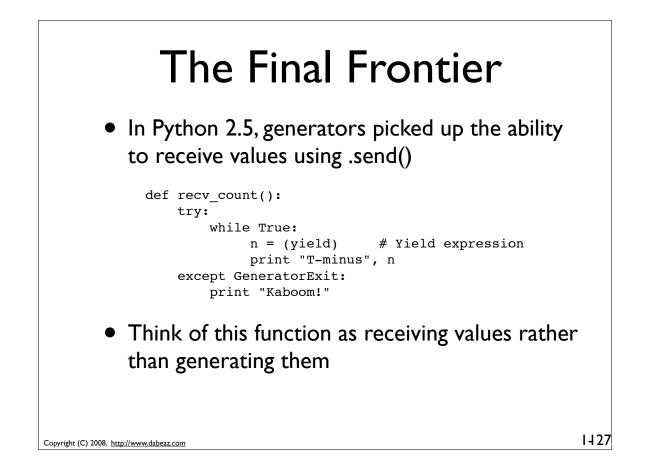

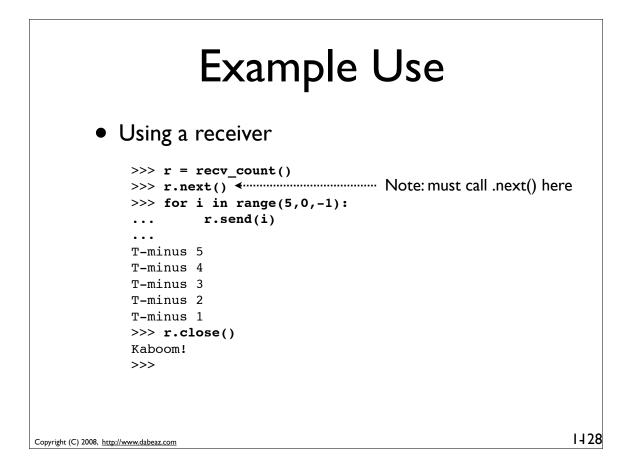

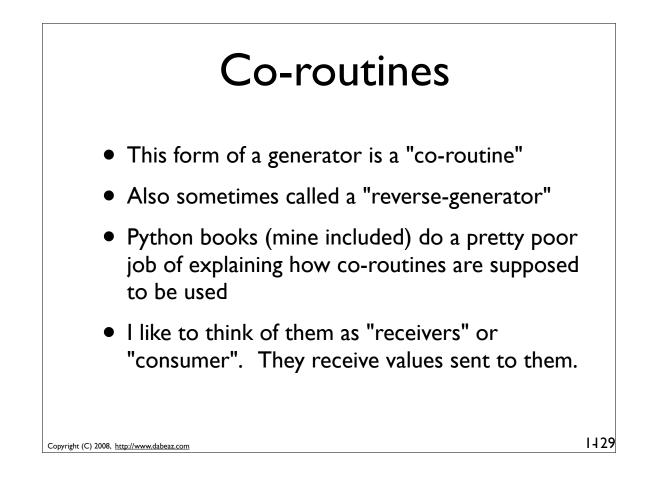

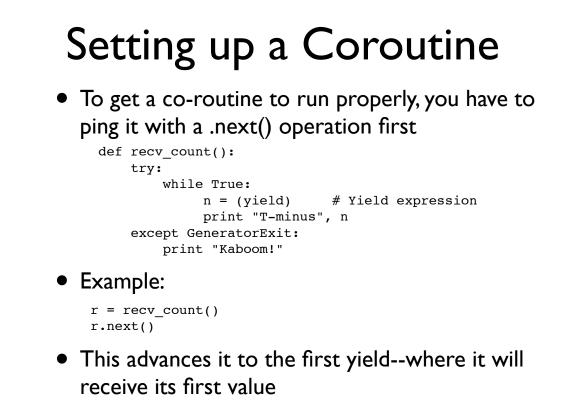

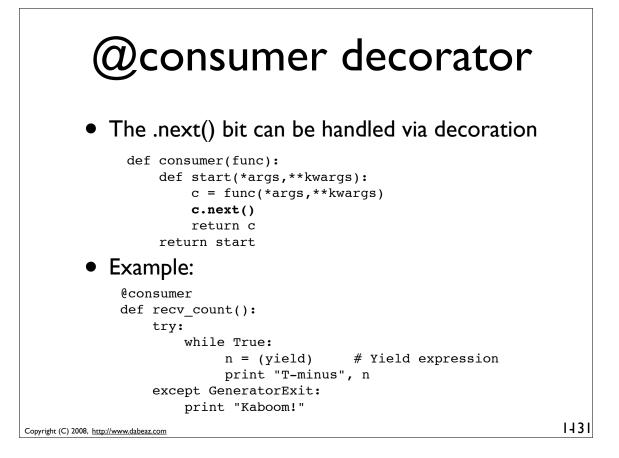

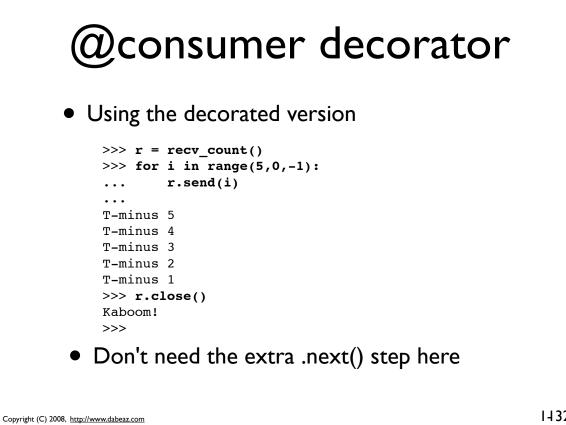

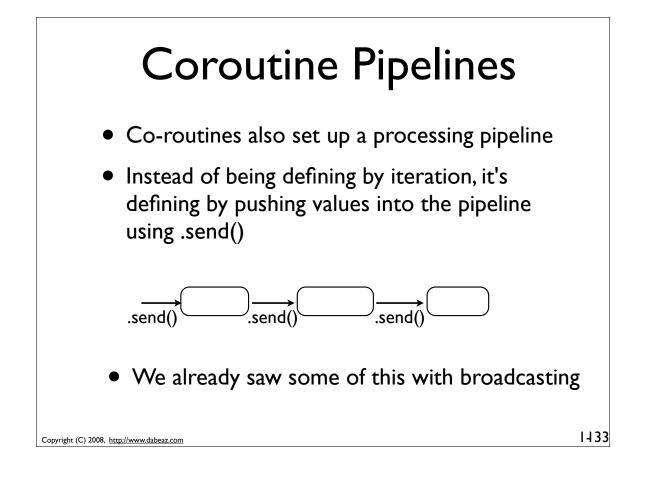

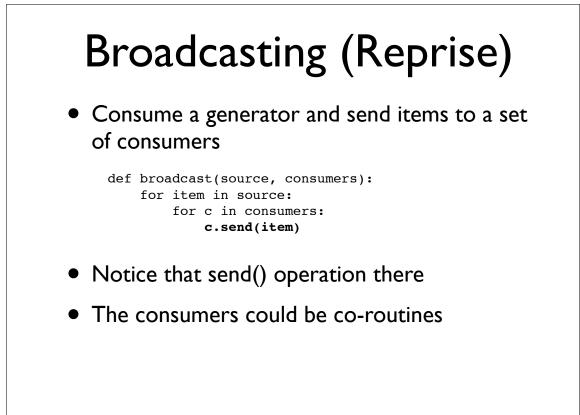

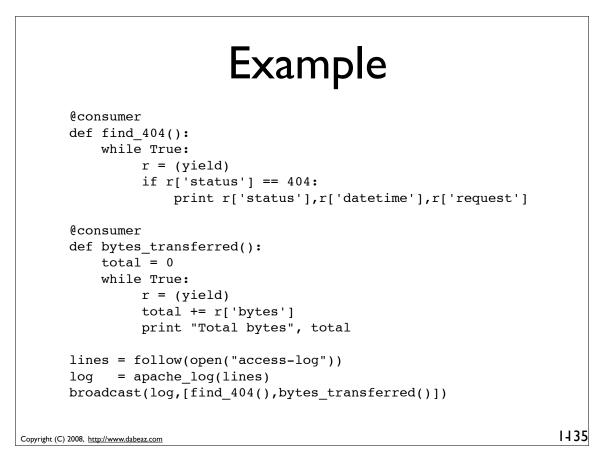

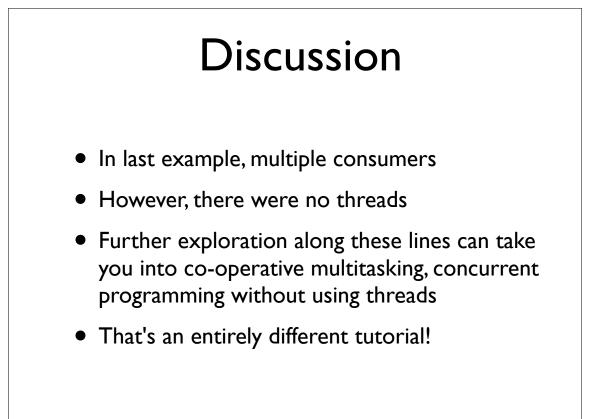

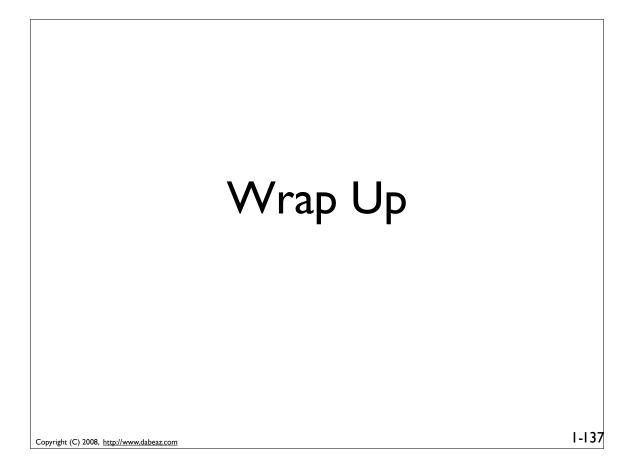

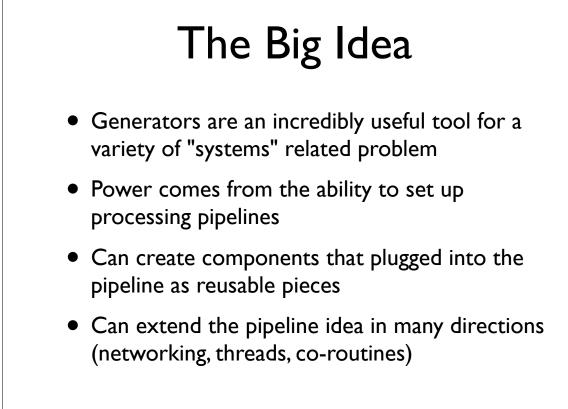

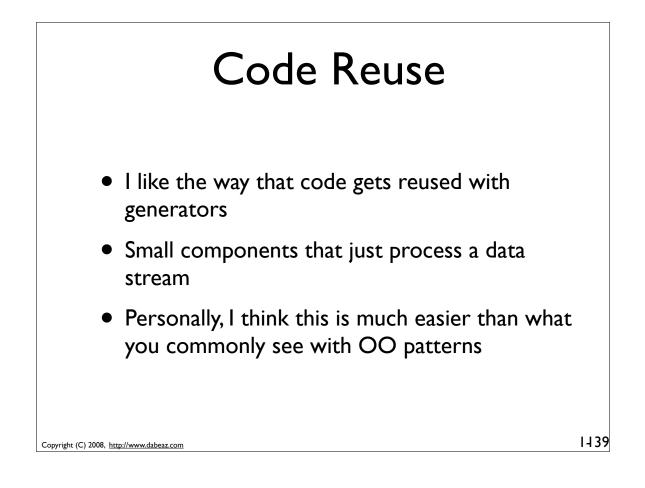

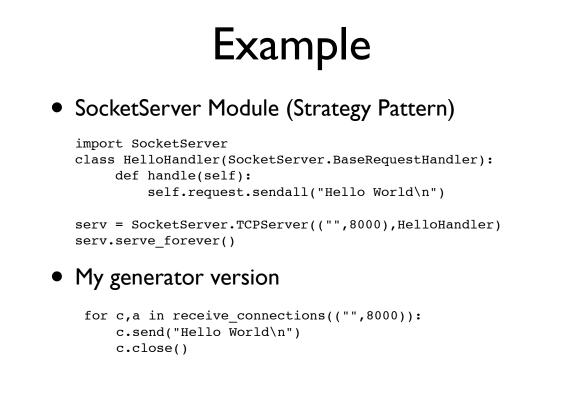

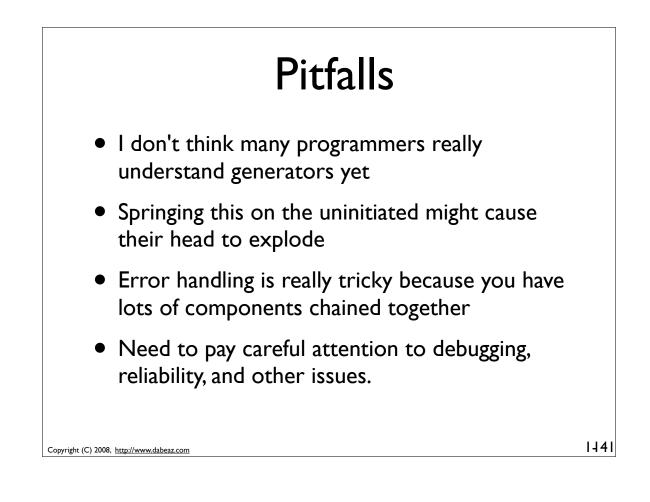

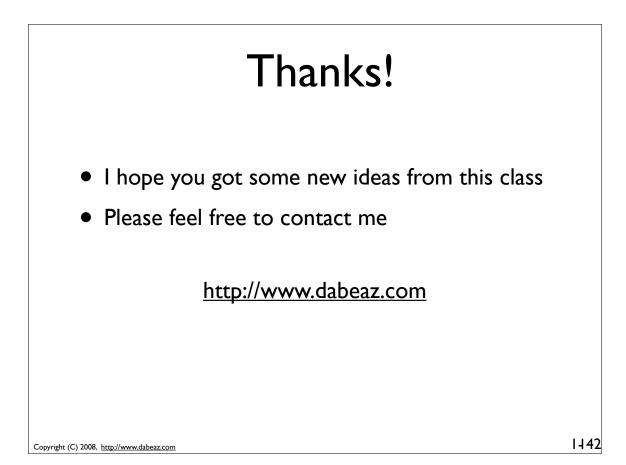